# **Dell™ PowerEdge™ SC1425 Systems Installation and Troubleshooting** Guide

Introduction
Indicators, Messages, and Codes
Finding Software Solutions
Running the System Diagnostics
Troubleshooting Your System
Installing System Components
Installing Drives
Getting Help
Jumpers, Switches, and Connectors
I/O Connectors
Service-Only Parts Replacement Procedures

# Notes, Notices, and Cautions

NOTE: A NOTE indicates important information that helps you make better use of your computer.

NOTICE: A NOTICE indicates either potential damage to hardware or loss of data and tells you how to avoid the problem.

## **Abbreviations and Acronyms**

For a complete list of abbreviations and acronyms, see the Glossary in your User's Guide.

Information in this document is subject to change without notice. © 2004 Dell Inc. All rights reserved.

Reproduction in any manner whatsoever without the written permission of Dell Inc. is strictly forbidden.

Trademarks used in this text: Dell, the DELL logo, Inspiron, Dell Precision, Dimension, OptiPlex, PowerApp, PowerEdge, PowerConnect, PowerVault, DellNet, Axim, Latitude, and Dell OpenManage are trademarks of Dell Inc.; Intel and Pentium are registered trademarks of Intel Corporation.

Other trademarks and trade names may be used in this document to refer to either the entities claiming the marks and names or their products. Dell Inc. disclaims any proprietary interest in trademarks and trade names other than its own.

Initial release: 15 Sept 2004

## Jumpers, Switches, and Connectors

Dell™ PowerEdge™ SC1425 Systems Installation and Troubleshooting Guide

- Jumpers—A General Explanation
- System Board Jumpers
- System Board Connectors
- Riser Board Connectors
- Disabling a Forgotten Password

This section provides specific information about the system jumpers. It also provides some basic information on jumpers and switches and describes the connectors on the various boards in the system.

## Jumpers—A General Explanation

Jumpers provide a convenient and reversible way of reconfiguring the circuitry on a printed circuit board. When reconfiguring the system, you may need to change jumper settings on circuit boards or drives.

## **Jumpers**

Jumpers are small blocks on a circuit board with two or more pins emerging from them. Plastic plugs containing a wire fit down over the pins. The wire connects the pins and creates a circuit. To change a jumper setting, pull the plug off its pin(s) and carefully fit it down onto the pin(s) indicated. Figure A-1 shows an example of a jumper.

Figure A-1. Example Jumper

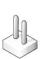

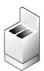

A jumper is referred to as open or unjumpered when the plug is pushed down over only one pin or if there is no plug at all. When the plug is pushed down over two pins, the jumper is referred to as jumpered. The jumper setting is often shown in text as two numbers, such as 1–2. The number 1 is printed on the circuit board with a triangle so that you can identify each pin number based on the location of pin 1.

Figure A-2 shows the location and default settings of the server-module jumper blocks. See <u>Table A-1</u> for the designations, default settings, and functions of the jumpers.

## **System Board Jumpers**

Figure A-2 shows the location of the configuration jumpers on the system board. Table A-1 lists the jumper settings.

Figure A-2. System Board Jumpers

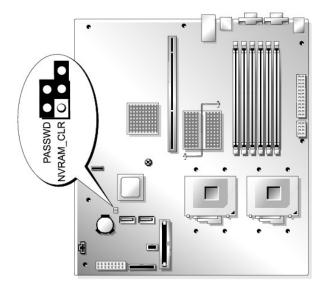

Table A-1. System Board Jumper Settings

| Jumper    | Setting           | Description                                                          |  |  |  |
|-----------|-------------------|----------------------------------------------------------------------|--|--|--|
| PASSWD    | (default)         | The password feature is enabled.                                     |  |  |  |
|           |                   | The password feature is disabled.                                    |  |  |  |
| NVRAM_CLR | (default)         | The configuration settings in NVRAM are retained at system boot.     |  |  |  |
|           |                   | The configuration settings in NVRAM are cleared at next system boot. |  |  |  |
| jump      | jumpered jumpered |                                                                      |  |  |  |

# **System Board Connectors**

See  $\underline{\text{Figure A-3}}$  and  $\underline{\text{Table A-2}}$  for the location and description of the system board connectors.

Figure A-3. System Board Connectors

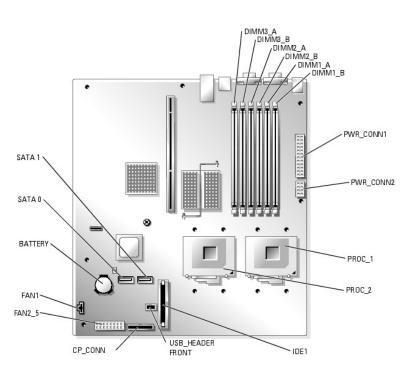

Table A-2. System Board Connectors

| Connector        | Description                                                                                                    |
|------------------|----------------------------------------------------------------------------------------------------|
| BATTERY          | Connector for the 3.0 V coin battery                                                                                              |
| CP_CONN          | Control panel connector                                                                                                    |
| DIMMn_ x         | Memory module connector (6)                                                                                                    |
| FAN_n            | FAN1 is the connector for the expansion card fan module, and FAN2-5 is the connector for the processor and memory fan modules (4) |
| IDE1             | IDE device connector                                                                                                    |
| PROC_n           | Processor connector (2)                                                                                                    |
| PWR_CONNn        | Power supply connector (2)                                                                                                    |
| SATA_n           | SATA device connectors                                                                                                    |
| USB_HEADER FRONT | USB device connector                                                                                                    |

## **Riser Board Connectors**

See  $\underline{\text{Figure A-4}}$  for the location and description of the riser card connectors.

Figure A-4. Standard PCI-X Riser Card

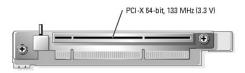

# **Disabling a Forgotten Password**

The system's software security features include a system password and a setup password, which are discussed in detail in "Using the System Setup Program" in your *User's Guide*. The password jumper enables these password features or disables them and clears any password(s) currently in use.

CAUTION: Many repairs may only be done by a certified service technician. You should only perform troubleshooting and simple repairs as authorized in your product documentation, or as directed by the online or telephone service and support team. Damage due to servicing that is not authorized by Dell is not covered by your warranty. Read and follow the safety instructions that came with the product.

- 1. Turn off the system and attached peripherals, and disconnect the system from the electrical outlet.
- 2. Open the system. See "Opening the System" in "Troubleshooting Your System."
- 3. Remove the password jumper plug.

See  $\underline{\text{Figure A-2}}$  to locate the password jumper on the system board.

If necessary, remove the riser card insulator to improve access to the jumper. See "Removing the Riser Card" in "Installing System Components."

- 4. If you removed the riser card insulator in step 3, reinstall it now. See "Installing the Riser Card" in "Installing System Components."
- 5. Close the system. See "Closing the System" in "Troubleshooting Your System."
- 6. Reconnect the system to the electrical outlet, and turn on the system.

The existing passwords are not disabled (erased) until the system boots with the password jumper plug removed. However, before you assign a new system and/or setup password, you must install the jumper plug.

NOTE: If you assign a new system and/or setup password with the jumper plug still removed, the system disables the new password(s) the next time it boots.

- 7. Turn off the system, including any attached peripherals, and disconnect the system from the electrical outlet.
- 8. Open the system. See "Opening the System" in "Troubleshooting Your System."
- 9. Install the password jumper plug.

See Figure A-2 to locate the password jumper on the system board.

If necessary, remove the riser card insulator to improve access to the jumper, then reinstall the riser card insulator.

- 10. Close the system, reconnect the system to the electrical outlet, and turn on the system. See "Closing the System" in "Troubleshooting Your System."
- 11. Assign a new system and/or setup password.

To assign a new password using the System Setup program, see "Using the System Setup Program" in your User's Guide.

#### I/O Connectors

#### Dell™ PowerEdge™ SC1425 Systems Installation and Troubleshooting Guide

- Serial Connector
- PS/2-Compatible Keyboard and Mouse Connectors
- Video Connector
- USB Connectors
- Integrated NIC Connectors
- Network Cable Requirements

I/O connectors are the gateways that the system uses to communicate with external devices, such as a keyboard, mouse, printer, or monitor. This section describes the various connectors on your system. If you reconfigure the hardware connected to the system, you may also need the pin number and signal information for these connectors. Figure B-1 illustrates the connectors on the system.

Figure B-1. I/O Connectors

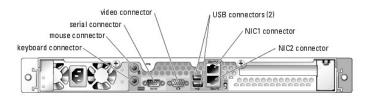

Table B-1 shows the icons used to label the connectors on the system.

Table B-1 I/O Connector Icons

| Icon  | Connector          |
|-------|--------------------|
| 10101 | Serial connector   |
| Þ     | Mouse connector    |
|       | Keyboard connector |
| ū     | Video connector    |
| *     | USB connector      |
| 윱     | NIC connector      |

## **Serial Connector**

Serial connectors support devices such as external modems, printers, and mice that require serial data transmission. The serial connector is also used by the BMC to provide remote access to the system. The serial connector uses a 9-pin D-subminiature connector.

## Serial Connector Autoconfiguration

The default designation of the integrated serial connector is COM1. When you add an expansion card containing a serial connector that has the same designation as the integrated connector, the system's autoconfiguration feature remaps (reassigns) the integrated serial connector to the next available designation. Both the new and the remapped COM connectors share the same IRQ setting. COM1 and COM3 share IRQ4, while COM2 and COM4 share IRQ3.

NOTE: If two COM connectors share an IRQ setting, you may not be able to use them both at the same time. In addition, if you install one or more expansion cards with serial connectors designated as COM1 and COM3, the integrated serial connector is disabled.

Before adding a card that remaps the COM connectors, check the documentation that came with the software to make sure that the software can accommodate the new COM connector designation

Figure B-2 illustrates the pin numbers for the serial connector and Table B-2 defines the pin assignments for the connector.

Figure B-2. Serial Connector Pin Numbers

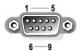

Table B-2. Serial Connector Pin Assignments

| Pin   | Signal | 1/0 | Definition          |
|-------|--------|-----|---------------------|
| 1     | DCD    | I   | Data carrier detect |
| 2     | SIN    | I   | Serial input        |
| 3     | SOUT   | 0   | Serial output       |
| 4     | DTR    | 0   | Data terminal ready |
| 5     | GND    | N/A | Signal ground       |
| 6     | DSR    | Ι   | Data set ready      |
| 7     | RTS    | 0   | Request to send     |
| 8     | CTS    | I   | Clear to send       |
| 9     | RI     | I   | Ring indicator      |
| Shell | N/A    | N/A | Chassis ground      |

# PS/2-Compatible Keyboard and Mouse Connectors

The PS/2-compatible keyboard and mouse cables attach to 6-pin, miniature DIN connectors. Figure B-3 illustrates the pin numbers for these connectors and Table B-3 defines the pin assignments for these connectors.

Figure B-3. PS/2-Compatible Keyboard and Mouse Connector Pin Numbers

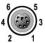

Table B-3. Keyboard and Mouse Connector Pin Assignments

| Pin   | Signal           | 1/0 | Definition                    |
|-------|------------------|-----|-------------------------------|
| 1     | KBDATA or MFDATA | 1/0 | Keyboard data or mouse data   |
| 2     | NC               | N/A | No connection                 |
| 3     | GND              | N/A | Signal ground                 |
| 4     | FVcc             | N/A | Fused supply voltage          |
| 5     | KBCLK or MFCLK   | 1/0 | Keyboard clock or mouse clock |
| 6     | NC               | N/A | No connection                 |
| Shell | N/A              | N/A | Chassis ground                |

## **Video Connector**

You can attach a VGA-compatible monitor to the system's integrated video controller using a 15-pin high-density D-subminiature connector on the system front or back panel. Figure B-4 illustrates the pin numbers for the video connector and Table B-4 defines the pin assignments for the connector.

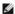

NOTE: Installing a video card automatically disables the system's integrated video controller.

Figure B-4. Video Connector Pin Numbers

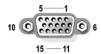

Table B-4. Video Connector Pin Assignments

| Pin     | Signal       | 1/0 | Definition                 |
|---------|--------------|-----|----------------------------|
| 1       | RED          | 0   | Red video                  |
| 2       | GREEN        | 0   | Green video                |
| 3       | BLUE         | 0   | Blue video                 |
| 4       | NC           | N/A | No connection              |
| 5-8, 10 | GND          | N/A | Signal ground              |
| 9       | vcc          | N/A | Vcc                        |
| 11      | NC           | N/A | No connection              |
| 12      | DDC data out | 0   | Monitor detect data        |
| 13      | HSYNC        | 0   | Horizontal synchronization |
| 14      | VSYNC        | 0   | Vertical synchronization   |
| 15      | NC           | N/A | No connection              |

## **USB Connectors**

The system's USB connectors support USB-compliant peripherals such as keyboards, mice, and printers and may also support USB-compliant devices such as diskette drives and optical drives. Figure B-5 illustrates the pin numbers for the USB connector and Table B-5 defines the pin assignments for the connector.

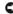

NOTICE: Do not attach a USB device or a combination of USB devices that draw a maximum current of more than 500 mA per channel or +5 V. Attaching devices that exceed this threshold may cause the USB connectors to shut down. See the documentation that accompanied the USB devices for their maximum current ratings.

Figure B-5. USB Connector Pin Numbers

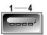

Table B-5. USB Connector Pin Assignments

| Pin | Signal | 1/0 | Definition     |
|-----|--------|-----|----------------|
| 1   | Vcc    | N/A | Supply voltage |
| 2   | DATA   | _   | Data in        |
| 3   | +DATA  | 0   | Data out       |
| 4   | GND    | N/A | Signal ground  |

# **Integrated NIC Connectors**

Each of the system's integrated NICs function as a separate network expansion card while providing fast communication between servers and workstations. Figure B-6 illustrates the pin numbers for the NIC connector and Table B-6 defines the pin assignments for the connectors.

Figure B-6. NIC Connector

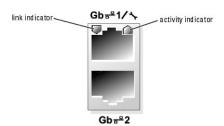

Table B-6. NIC Connector Pin Assignments

| Pin | Signal | 1/0 | Definition |
|-----|--------|-----|------------|

| 1 | TD+ | 0   | Data out (+)  |
|---|-----|-----|---------------|
| 2 | TD- | 0   | Data out (-)  |
| 3 | RD+ | _   | Data in (+)   |
| 4 | NC  | N/A | No connection |
| 5 | NC  | N/A | No connection |
| 6 | RD- | _   | Data in (-)   |
| 7 | NC  | N/A | No connection |
| 8 | NC  | N/A | No connection |

# **Network Cable Requirements**

The NIC supports a UTP Ethernet cable equipped with a standard RJ45-compatible plug.

Observe the following cabling restrictions.

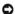

NOTICE: To avoid line interference, voice and data lines must be in separate sheaths.

- 1 Use Category 5 or greater wiring and connectors.
- $\scriptstyle\rm I$   $\,$  Do not exceed a cable run length (from a workstation to a hub) of 100 m (328 ft).

For detailed guidelines on operation of a network, see "Systems Considerations of Multi-Segment Networks" in the IEEE 802.3 standard.

# **Service-Only Parts Replacement Procedures**

Dell™ PowerEdge™ SC1425 Systems Installation and Troubleshooting Guide

- Recommended Tools
- Control Panel Assembly
- System Board

#### **Recommended Tools**

You may need the following items to perform the procedures in this section:

- 1 Key to the system keylock
- 1 Wrist grounding strap
- 1 #2 Phillips screwdriver

# **Control Panel Assembly**

## Removing the Control Panel Assembly

CAUTION: Many repairs may only be done by a certified service technician. You should only perform troubleshooting and simple repairs as authorized in your product documentation, or as directed by the online or telephone service and support team. Damage due to servicing that is not authorized by Dell is not covered by your warranty. Read and follow the safety instructions that came with the product.

- 1. Open the system. See "Opening the System" in "Troubleshooting Your System."
- 2. Disconnect the control panel cables. See Figure C-1.
- 3. Using a #2 Phillips screwdriver, remove the two screws that secure the control panel assembly to the chassis. See Figure C-1
- 4. Carefully lift the back of the control panel assembly to clear the chassis mounting studs, and remove the assembly from the system.

Figure C-1. Control Panel Assembly Removal

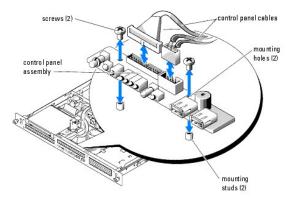

## **Installing the Control Panel Assembly**

CAUTION: Many repairs may only be done by a certified service technician. You should only perform troubleshooting and simple repairs as authorized in your product documentation, or as directed by the online or telephone service and support team. Damage due to servicing that is not authorized by Dell is not covered by your warranty. Read and follow the safety instructions that came with the product.

- 1. Align the control panel assembly's mounting holes with the chassis mounting studs, and lower the assembly over the studs. See Figure C-1.
- 2. Using a #2 Phillips screwdriver, install the two screws that secure the control panel assembly to the chassis. See Figure C-1.

- 3. Connect the control panel cables. See Figure C-1
- 4. Close the system. See "Closing the System" in "Troubleshooting Your System."

## **System Board**

The system board provides interface signal routing between the system board and the two SATA hard-drive bays, the optional CD drive, and the control panel. In addition, the power supply is connected to the system board using two cables.

The system board and system board tray are removed and replaced as a single assembly.

## Removing the System Board Assembly

CAUTION: Many repairs may only be done by a certified service technician. You should only perform troubleshooting and simple repairs as authorized in your product documentation, or as directed by the online or telephone service and support team. Damage due to servicing that is not authorized by Dell is not covered by your warranty. Read and follow the safety instructions that came with the product.

- 1. Open the system. See "Opening the System" in "Troubleshooting Your System."
- 2. Remove the cooling shroud. See "Replacing the Processor" in "Installing System Components."
- 3. Remove the heat sink and processor. See "Replacing the Processor" in "Installing System Components."
- 4. Remove the memory modules. See "Removing Memory Modules" in "Installing System Components."
  - MOTE: As you remove the memory modules, record the memory module socket locations to ensure proper installation.
- 5. If applicable, disconnect the CD drive interface cable from the system board connector IDE1. See Figure 6-1 in "Installing System Board Components."
- 6. Disconnect the two control-panel interface cables from the CP\_CONN and USB\_HEADER FRONT connectors on the system board. See <u>Figure 6-1</u> in "Installing System Board Components."
- 7. Disconnect the hard-drive interface cables:
  - a. If SCSI hard drives are installed, disconnect the interface cable from the PCI controller card.
  - b. If SATA hard drives are installed, disconnect the interface cable from the SATA\_0 and SATA\_1 connectors on the system board. See Figure 6-1 in "Installing System Board Components.
- 8. Remove all PCI expansion cards installed on the riser card. See "Removing an Expansion Card" in "Installing System Components."
- 9. Using a #2 Phillips screwdriver, remove the two screws that secure the riser card to the system board. See "Removing the Riser Card" in "Installing System Components.
- 10. Disconnect the riser card from the system board card-edge connector.
- 11. Disconnect the two power cables from the PWR\_CONN1 and PWR\_CONN2 connectors on the system board. See Figure 6-1 in "Installing System Board Components.
- 12. Disconnect the fan cables from the FAN1 and FAN2\_5 connectors on the system board. See Figure 6-1 in "Installing System Board Components."
- 13. Using a #2 Phillips screwdriver, remove the screw that secures the system board tray to the chassis floor. See Figure C-2.
- 14. Using the tab on the system board tray, slide the system board forward (toward the front of the system) and lift the assembly up and out of the chassis. See Figure C
- 15. Lay the system board tray down on a smooth, nonconductive work surface.

#### Figure C-2. Removing the System Board Assembly

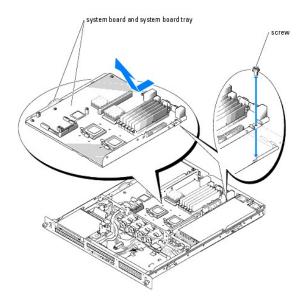

#### Installing the System Board Assembly

CAUTION: Many repairs may only be done by a certified service technician. You should only perform troubleshooting and simple repairs as authorized in your product documentation, or as directed by the online or telephone service and support team. Damage due to servicing that is not authorized by Dell is not covered by your warranty. Read and follow the safety instructions that came with the product.

- 1. Unpack the new system board assembly.
- 2. Align the system board tray so that the tabs on the chassis floor slide into the notches in the system board tray.
- 3. Slide the system board tray backward until it stops.
- 4. Using a #2 Phillips screwdriver, tighten the screw that secures the system board tray to the chassis. See Figure C-2.
- 5. Connect the fan cables to the FAN1 and FAN2\_5 connectors on the system board. See Figure 6-1 in "Installing System Board Components."
- 6. Connect the two power cables to the PWR\_CONN1 and PWR\_CONN2 connectors on the system board. See Figure 6-1 in "Installing System Board
- 7. Connect the riser card. See "Installing the Riser Card" in "Installing System Components."
- 8. Using a #2 Phillips screwdriver, tighten the two screws that secure the riser card to the system board.
- 9. Install any PCI expansion cards that you removed. See "Installing an Expansion Card" in "Installing System Components."
- 10. Connect the hard-drive interface cables:
  - a. If SCSI hard drives are installed, connect the interface cable to the PCI controller card.
  - b. If SATA hard drives are installed, connect the interface cable to the SATA\_0 and SATA\_1 connectors on the system board. See Figure 6-1 in "Installing System Board Components."
- 11. Install the processor and heat sink. See "Replacing the Processor" in "Installing System Components."
- 12. Install the memory modules. See "Installing Memory Modules" in "Installing System Components."
  - **MOTE**: Install the memory modules as noted in step 4 of the procedure in "Removing the System Board Assembly."
- 13. Connect the two control-panel interface cables to the CP\_CONN and USB\_HEADER FRONT connectors on the system board. See Figure 6-1 in "Installing System Board Components.
- 14. If applicable, connect the CD drive interface cable to the IDE1 connector on the system board. See Figure 6-1 in "Installing System Board Components."
- 15. Install the cooling shroud. See "Replacing the Processor" in "Installing System Components."

NOTE: When installing the cooling shroud, ensure that the two tabs on the cooling shroud are inserted into the two retaining slots in the mid-chassis wall.

16. Close the system. See "Closing the System" in "Troubleshooting Your System."

## Introduction

## Dell™ PowerEdge™ SC1425 Systems Installation and Troubleshooting Guide

Other Documents You May Need

Your system includes the following significant service and upgrade feature:

1 System diagnostics, which checks for hardware problems (if the system can boot)

The following system options are offered:

- 1 Second microprocessor
- 1 Additional system memory
- 1 Expansion-card options
- 1 IDE optical drive

## Other Documents You May Need

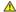

The Product Information Guide provides important safety and regulatory information. Warranty information may be included within this document or as a separate document.

- 1 The Rack Installation Guide or Rack Installation Instructions included with your rack solution describes how to install your system into a rack.
- 1 The Getting Started Guide provides an overview of initially setting up your system.
- 1 The User's Guide provides information about system features and technical specifications.
- 1 Systems management software documentation describes the features, requirements, installation, and basic operation of the software.
- 1 Operating system documentation describes how to install (if necessary), configure, and use the operating system software.
- 1 Documentation for any components you purchased separately provides information to configure and install these options.
- 1 Updates are sometimes included with the system to describe changes to the system, software, and/or documentation.

NOTE: Always check for updates on support.dell.com and read the updates first because they often supersede information in other documents.

Release notes or readme files may be included to provide last-minute updates to the system or documentation or advanced technical reference material intended for experienced users or technicians.

## Indicators, Messages, and Codes

Dell™ PowerEdge™ SC1425 Systems Installation and Troubleshooting Guide

- Front-Panel Indicators and Features
- Back-Panel Features and Indicators
- NIC Indicators
- System Messages
- System Beep Codes

- Warning Messages
- Diagnostics Messages
- Alert Messages
- Baseboard Management Controller Messages

The system, applications, and operating systems can identify problems and alert you to them. Any of the following can indicate when the system is not operating properly:

- 1 System indicators
- System messages
- 1 Beep codes
- 1 Warning messages
- 1 Diagnostics messages
- Alert messages

This section describes each type of message, lists the possible causes, and provides steps to resolve any problems indicated by a message. The system indicators and features are illustrated in this section.

## **Front-Panel Indicators and Features**

## **System Status Indicators**

To remove the optional bezel and access the front panel, see "Opening the System" in "Troubleshooting Your System." Figure 2-1 shows the system's front-panel features and indicators. Table 2-1 lists the front-panel LED indicators, buttons, and connectors.

Figure 2-1. Front-Panel Features and Indicators

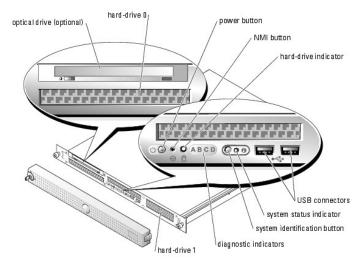

Table 2-1. Front-Panel LED Indicators, Buttons, and Connectors

| Indicator, Button, or Connector    | Icon | Description                                                                                                    |
|------------------------------------|------|----------------------------------------------------------------------------------------------------|
| Blue/amber system status indicator |      | The blue system status indicator lights up during normal system operation. You can also use either the systems management software or the identification buttons located on the front and back of the system to cause this indicator to flash to identify a particular system.  The amber system status indicator flashes when the system needs attention due to a system problem. |

| Hard-drive indicator         | 0   | The green hard-drive activity indicator flashes when the SATA hard drives are in use.                                                                                                    |  |
|------------------------------|-----|----------------------------------------------------------------------------------------------------|--|
|                              |     | NOTE: It does not flash when SCSI hard drives are in use.                                                                                                    |  |
| NMI button                   | 8   | The NMI button is used to troubleshoot software and device driver errors when using certain operating systems. This button can be pressed using the end of a paper clip. Use this button only if directed to do so by qualified support personnel or by the operating system's documentation.                                           |  |
| System identification button | ①   | The identification buttons on the front and back panels can be used to locate a particular system within a rack. When one of these buttons is pushed, the blue system status indicator on the front and back blinks until one of the buttons is pushed again.                                                                           |  |
| USB connectors               | •4• | These connect USB 2.0-compliant devices to the system.                                                                                                    |  |
| Power-on indicator,          | ტ   | The power-on indicator blinks when power is available to the system, but the system is not powered on.                                                                                                    |  |
| Power button                 |     | The power button controls the DC power supply output to the system.                                                                                                    |  |
|                              |     | NOTICE: If you turn off the system using the power button and the system is running an ACPI-compliant operating system, the system performs a graceful shutdown before the power is turned off. If the system is not running an ACPI-compliant operating system, the power is turned off immediately after the power button is pressed. |  |
| Diagnostic indicators (4)    |     | The diagnostic indicators aid in diagnosing and troubleshooting the system. For more information, see <u>Table 2-2</u> .                                                                                                    |  |

Table 2-2. Diagnostic Indicator Codes

| Causes                                | Corrective Action                                                                                                    |
|---------------------------------------|----------------------------------------------------------------------------------------------------|
| Possible processor failure.           | See "Troubleshooting the Processor" in "Troubleshooting Your System."                                                                                                    |
| Memory failure.                       | See "Troubleshooting System Memory" in "Troubleshooting Your System."                                                                                                    |
| Possible expansion card failure.      | See "Troubleshooting Expansion Cards" in "Troubleshooting Your System."                                                                                                    |
| Possible video card failure.          | See "Troubleshooting Expansion Cards" in "Troubleshooting Your System."                                                                                                    |
| Diskette drive or hard drive failure. | Ensure that the diskette drive and hard-drive are properly connected. See "Installing Drives" for information on the drives installed in your system.                                                   |
| Possible USB failure.                 | See "Troubleshooting a USB Device" in "Troubleshooting Your System."                                                                                                    |
| No memory modules detected.           | See "Troubleshooting System Memory" in "Troubleshooting Your System."                                                                                                    |
| System board failure.                 | See "Getting Help."                                                                                                    |
| Memory configuration error.           | See "Troubleshooting System Memory" in "Troubleshooting Your System."                                                                                                    |
|                                       | Possible processor failure.  Memory failure.  Possible expansion card failure.  Possible video card failure.  Diskette drive or hard drive failure.  Possible USB failure.  No memory modules detected. |

| A B C D                           | Possible system board resource and/or system board hardware failure. | See "IRO Assignment Conflicts" in "Finding Software Solution." If the problem persists, see "Getting Help."                                                                                                    |
|-----------------------------------|----------------------------------------------------------------------|----------------------------------------------------------------------------------------------------|
| A B C D                           | Possible expansion card failure.                                     | See "Troubleshooting Expansion Cards" in "Troubleshooting Your System."                                                                                                    |
| A B C D                           | Other failure.                                                       | Ensure that the diskette drive, optical drive, and hard drives are properly connected. See "Troubleshooting Your System" for the appropriate drive installed in your system.  If the problem persists, see "Getting Help." |
| A B C D                           | The system is in a normal operating condition after POST.            | Information only.                                                                                                    |
| <pre>= yellow = green = off</pre> |                                                                      |                                                                                                    |

# **Back-Panel Features and Indicators**

Figure 2-2 shows the controls, indicators, and connectors located on the system's back panel.

Figure 2-2. Back-Panel Features and Indicators

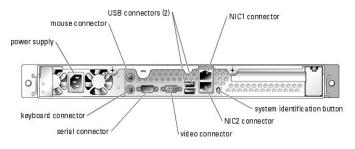

# **NIC Indicators**

Figure 2-3. NIC Indicators

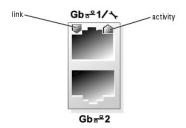

Table 2-3. NIC Indicators

| Indicator<br>Type | Indicator<br>Code | Description                                                                                                    |  |
|-------------------|-------------------|----------------------------------------------------------------------------------------------------|--|
| Activity          | Off               | When off at the same time that the link indicator is off, the NIC is not connected to the network or the NIC is disabled in the System Setup screen. See "Using the System Setup Program" in the User's Guide.             |  |
|                   | Blinking          | Indicates that network data is being sent or received.                                                                                                    |  |
| Link              | Off               | When off at the same time that the activity indicator is off, the NIC is not connected to the network or the NIC is disabled in the System Setup screen. See "Using the System Setup Program" in the <i>User's Guide</i> . |  |

| Yellow | 1000-Mbps connection |
|--------|----------------------|
| Orange | 100-Mbps connection  |
| Green  | 10-Mbps connection   |

# **System Messages**

System messages appear on the screen during system boot to notify you of a possible problem with the system. <u>Table 2-4</u> lists the system messages that can occur and the probable cause and corrective action for each message.

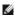

NOTE: If you receive a system message that is not listed in Table 2-4, check the documentation for the application that is running when the message appears or the operating system's documentation for an explanation of the message and recommended action.

Table 2-4. System Messages

| Message                                                                                                    | Causes                                                                                                    | Corrective Actions                                                                                                    |
|----------------------------------------------------------------------------------------------------|----------------------------------------------------------------------------------------------------|----------------------------------------------------------------------------------------------------|
| Amount of available memory limited program is set to On. This limits the amount of                                                      |                                                                                                    | After the operating system is installed, enter the System Setup program and set the <b>OS Install Mode</b> option to <b>Off</b> . See your <i>User's Guide</i> for details.                    |
| Auxiliary device failure                                                                                                    | Loose or improperly connected mouse or keyboard cable; faulty mouse or keyboard.                                                                            | Replace the mouse. If the problem persists, replace the keyboard.                                                                                                    |
| BIOS Update Attempt Failed!                                                                                                    | Remote BIOS update attempt failed.                                                                                                    | Retry the BIOS update. If the problem persists, see " <u>Getting Help</u> ."                                                                                                    |
| BIOS MANUFACTURING MODE detected. MANUFACTURING MODE will be cleared before the next boot. System reboot required for normal operation. | Manufacture mode message.                                                                                                    | This is an informational message; no corrective action required.                                                                                                    |
| Caution! NVRAM_CLR jumper is installed on system board. Please run SETUP                                                                | NVRAM_CLR jumper is installed.                                                                                                    | Check the System Setup configuration settings. See "Using<br>the System Setup Program" in your <i>User's Guide</i> . Remove<br>the NVRAM_CLR jumper. See <u>Figure A-2</u> for jumper location |
| CD-ROM drive not found                                                                                                    | IDE CD-ROM drive set as Auto, no disk.                                                                                                    | If the system does not have a CD drive, disable the IDE CD-ROM Controller option in the System Setup program. See "Using the System Setup program" in the <i>User's Guide</i> .                |
| Data error                                                                                                    | The diskette drive or hard drive cannot read the data.                                                                                                    | For the operating system, run the appropriate utility to check the file structure of the diskette drive or hard drive.                                                                         |
|                                                                                                    |                                                                                                    | See your operating system documentation for information on running these utilities.                                                                                                    |
| Decreasing available memory                                                                                                    | One or more memory modules might be faulty or improperly seated.                                                                                            | Reinstall the memory modules and, if necessary, replace them. See " <u>System Memory</u> " in "Installing System Components."                                                                  |
|                                                                                                    |                                                                                                    | See " <u>Troubleshooting System Memory</u> " in "Troubleshooting Your System."                                                                                                    |
| Error: Incorrect memory configuration.                                                                                                  | The installed memory are not matched pairs.                                                                                                    | See "General Memory Module Installation Guidelines" in "Installing System Components."                                                                                                    |
| Ensure memory in slots DIMM1_A and DIMM1_B, DIMM2_A and DIMM2_B, and DIMM3_A and DIMM3_B match identically in size, speed, and rank.    |                                                                                                    |                                                                                                    |
| Error: Incorrect memory configuration.                                                                                                  | The memory modules that are installed in DIMM3_A and DIMM3_B are dual ranked.                                                                               | See "General Memory Module Installation Guidelines" in "Installing System Components."                                                                                                    |
| Memory slots DIMM3_A and DIMM3_B only support single rank DIMMS. Remove the dual rank DIMMs from slots DIMM3_A and DIMM3_B.             |                                                                                                    | Reinstall the memory modules with the correct memory modules. See " <u>System Memory</u> " in "Installing System Components."                                                                  |
| Error: Incorrect memory configuration.                                                                                                  | The memory modules are not properly installed. The memory modules must be contiguous.                                                                       | See "General Memory Module Installation Guidelines" in "Installing System Components."                                                                                                    |
| Move DIMM3_A and DIMM3_B into DIMM2_A and DIMM2_B.                                                                                      |                                                                                                    | Reinstall the memory modules with the correct memory modules. See "System Memory" in "Installing System Components."                                                                           |
| Error: Incorrect memory configuration.                                                                                                  | The memory modules are not properly installed. If you are mixing dual ranked and single ranked memory modules, the dual ranked modules must be installed in | See "General Memory Module Installation Guidelines" in "Installing System Components."                                                                                                    |
| Swap the DIMMs in slots DIMM1_A and DIMM1_B with DIMMs in slots DIMM2_A and DIMM2_B.                                                    | DIMM1_A and DIMM1_B.                                                                                                    | Reinstall the memory modules with the correct memory modules. See "System Memory" in "Installing System Components."                                                                           |
| Error: Incorrect memory configuration.                                                                                                  | Dual ranked memory modules are installed in bank 1 and 2.                                                                                                   | See "General Memory Module Installation Guidelines" in "Installing System Components."                                                                                                    |

| Memory slots DIMM3_A and DIMM3_B must be empty if Dual Rank memory DIMMs are in slots DIMM2_A and DIMM2_B. |                                                                                                    | Remove the memory modules in bank 3. See "System Memory" in "Installing System Components."                                                                                                    |
|----------------------------------------------------------------------------------------------------|----------------------------------------------------------------------------------------------------|----------------------------------------------------------------------------------------------------|
| Gate A20 failure                                                                                           | Faulty keyboard controller (faulty system board).                                                                                                   | See "Getting Help."                                                                                                    |
| General failure                                                                                            | The operating system is unable to carry out the command.                                                                                            | This message is usually followed by specific information. Take the appropriate action to resolve the problem.                                                                                                    |
| Hard-disk configuration error<br>Hard-disk controller failure<br>Hard-disk drive failure                   | The hard drive failed initialization.                                                                                                    | Run the system diagnostics. See "Running the System Diagnostics."                                                                                                    |
|                                                                                                    |                                                                                                    | See "Troubleshooting a SATA Hard Drive" and  "Troubleshooting SCSI Hard Drives" in "Troubleshooting Your System."                                                                                                    |
| Insert bootable media                                                                                      | The operating system is trying to boot from a nonbootable diskette or CD.                                                                           | Insert a bootable diskette or CD.                                                                                                    |
| Invalid configuration information - please run SETUP program                                               | The system configuration information does not match<br>the hardware configuration; faulty system battery;<br>removing NVRAM_CLR jumper during POST. | Enter the System Setup program and correct the system configuration information. See your <i>User's Guide</i> for details.                                                                                                    |
| Keyboard Controller Failure                                                                                | A cable or connector might be loose, or the keyboard or keyboard/mouse controller might be faulty.                                                  | See " <u>Troubleshooting the Keyboard</u> " in "Troubleshooting Your System."                                                                                                    |
| KeyBoard Stuck Key Failure                                                                                 |                                                                                                    |                                                                                                    |
| Keyboard failure                                                                                           |                                                                                                    |                                                                                                    |
| Memory address line failure at address, read value expecting value                                         | A memory module might be faulty or improperly seated.                                                                                               | Reinstall the memory modules and, if necessary, replace them. See " <u>Troubleshooting System Memory</u> " in "Troubleshooting Your System."                                                                                                    |
| Memory allocation error                                                                                    | The software you are attempting to run is conflicting with the operating system, another program, or a utility.                                     | Turn off the system, wait 30 seconds, restart the system, and then try to run the program again.                                                                                                    |
|                                                                                                    |                                                                                                    | If the error message appears again, see the software documentation for additional troubleshooting suggestions.                                                                                                    |
| Memory data line failure at address, read value expecting value                                            | A memory module might be faulty or improperly seated.                                                                                               | Reinstall the memory modules and, if necessary, replace them. See "Troubleshooting System Memory" in "Troubleshooting Your System."                                                                                                    |
| Memory double word logic failure at address, read value expecting value                                    |                                                                                                    |                                                                                                    |
| Memory odd/even logic failure at address, read value expecting value                                       |                                                                                                    |                                                                                                    |
| Memory write/read failure at address, read value expecting value                                           |                                                                                                    |                                                                                                    |
| Memory parity interrupt at address                                                                         | Improperly seated or faulty DIMMs.                                                                                                    | See " <u>Troubleshooting System Memory</u> " in "Troubleshooting Your System."                                                                                                    |
| Memory tests terminated by keystroke                                                                       | POST memory test terminated by pressing the spacebar.                                                                                               | See " <u>Troubleshooting System Memory</u> " in "Troubleshooting Your System."                                                                                                    |
| No boot device available                                                                                   | The system cannot find the diskette or hard drive.                                                                                                  | If the diskette drive is your boot device, ensure that a bootable disk is in the drive.                                                                                                    |
|                                                                                                    |                                                                                                    | If the hard drive is your boot device, ensure that the hard drive is installed, properly seated, and partitioned as a boot device.                                                                                                    |
|                                                                                                    |                                                                                                    | Enter the System Setup program and verify the boot sequence information. See your <i>User's Guide</i> for details.                                                                                                    |
| No boot sector on hard-disk drive                                                                          | The system configuration information in the System Setup program might be incorrect.                                                                | Enter the System Setup program and verify the system configuration information for the hard drive. See your <i>User's Guide</i> for details.                                                                                                    |
|                                                                                                    |                                                                                                    | If the message continues to appear after verifying the information in the System Setup program, the operating system might have been corrupted. Reinstall the operating system. See your operating system documentation for reinstallation information. |
| No timer tick interrupt                                                                                    | A chip on the system board might be malfunctioning.                                                                                                 | Run the system diagnostics. See "Running the System Diagnostics."                                                                                                    |
| Non-system disk or disk error                                                                              | The diskette in the diskette drive or your hard drive does not have a bootable operating system installed on it.                                    | Replace the diskette with one that has a bootable operating system or remove the diskette, and then restart the system.                                                                                                    |
|                                                                                                    |                                                                                                    | If the problem persists, see the appropriate hard drive troubleshooting procedure: "Troubleshooting a SATA Hard Drive" and "Troubleshooting SCSI Hard Drives" in "Troubleshooting Your System."                                                         |
|                                                                                                    |                                                                                                    | If the problem persists, see "Getting Help."                                                                                                    |
| Not a boot diskette                                                                                        | The operating system is trying to boot from a diskette that does not have a bootable operating system installed on it.                              | Insert a diskette that has a bootable operating system.                                                                                                    |
| PCI BIOS failed to install                                                                                 | PCI device BIOS (Option ROM) checksum failure is detected during shadowing.                                                                         | Ensure that all appropriate cables are securely connected to the expansion cards. If the problem persists, see "Troubleshooting Expansion Cards" in "Troubleshooting Your System."                                                                      |

|                                                         |                                                                                                    | •                                                                                                    |
|---------------------------------------------------------|----------------------------------------------------------------------------------------------------|----------------------------------------------------------------------------------------------------|
| PCI Express training error                              | Faulty PCI Express controller.                                                                                                    | See "Getting Help."                                                                                                    |
| Plug & Play Configuration error                         | Plug & Play Configuration error is detected during PCI device scan.                                                                                                | Install the NVRAM_CLR jumper and reboot the system. See <u>Figure A-2</u> for jumper location. If the problem persists, see " <u>Troubleshooting Expansion Cards</u> " in "Troubleshooting Your System."                                                 |
| hard drive, the system could not find a particular ".   |                                                                                                    | See "Troubleshooting a SATA Hard Drive" and "Troubleshooting SCSI Hard Drives" in "Troubleshooting Your System."                                                                                                    |
| Requested sector not found                              | The operating system cannot read from the diskette or hard drive, the system could not find a particular sector on the disk, or the requested sector is defective. | See "Troubleshooting a USB Device" or "Troubleshooting a SATA Hard Drive" and "Troubleshooting SCSI Hard Drives" in "Troubleshooting Your System."                                                                                                    |
| Reset failed                                            | The disk reset operation failed.                                                                                                    | See "Troubleshooting a USB Device" or "Troubleshooting a SATA Hard Drive" and "Troubleshooting SCSI Hard Drives" in "Troubleshooting Your System."                                                                                                    |
| SATA port 0/1 hard disk drive configuration error       | Faulty drive. Parameters failure.                                                                                                    | Ensure that the hard drive cables are properly connected.<br>See " <u>Troubleshooting a SATA Hard Drive</u> " in<br>"Troubleshooting Your System."                                                                                                    |
| SATA port 0/1 hard disk drive failure                   | Faulty drive. INT13 call failure from the drive.                                                                                                    | Ensure that the hard drive cables are properly connected.<br>See " <u>Troubleshooting a SATA Hard Drive</u> " in<br>"Troubleshooting Your System."                                                                                                    |
| SATA port 0/1 hard disk drive auto-<br>sensing error    | Faulty drive. INT13 call failure from the drive.                                                                                                    | Ensure that the hard drive cables are properly connected.<br>See " <u>Troubleshooting a SATA Hard Drive</u> " in<br>"Troubleshooting Your System."                                                                                                    |
| SATA Port0 hard disk drive not found                    | SATA Port0 drive set as Auto, no disk.                                                                                                    | Run the System Setup program to correct the settings. See "Using the System Setup Program" in your <i>User's Guide</i> .                                                                                                    |
| SATA Portl hard disk drive not found                    | SATA Port1 drive set as Auto, no disk.                                                                                                    | Run the System Setup program to correct the settings. See "Using the System Setup Program" in your <i>User's Guide</i> .                                                                                                    |
| Sector not found                                        | A faulty diskette drive or hard drive.                                                                                                    | See "Troubleshooting a USB Device" or "Troubleshooting a SATA Hard Drive" and "Troubleshooting SCSI Hard Drives" in "Troubleshooting Your System."                                                                                                    |
| Seek error                                              |                                                                                                    | in troublesting roun bystom.                                                                                                    |
| Shutdown failure                                        | A chip on the system board might be malfunctioning.                                                                                                    | Run the system diagnostics. See "Running the System Diagnostics."                                                                                                    |
| Time-of-day clock stopped                               | The battery might be faulty.                                                                                                    | See " <u>Troubleshooting the System Battery</u> " in<br>"Troubleshooting Your System."                                                                                                    |
| Time-of-day not set                                     | The time or date stored in the System Setup program does not match the system clock.                                                                               | Enter the System Setup program and correct the <b>Date</b> and <b>Time</b> options. See your <i>Vser's Guide</i> for details. If the problem persists, see " <u>Troubleshooting the System Battery</u> " in "Troubleshooting Your System."               |
| Timer chip counter 2 failed                             | A chip on the system board might be malfunctioning.                                                                                                    | Run the system diagnostics. See "Running the System Diagnostics."                                                                                                    |
| Unexpected interrupt in protected mode                  | Improperly seated DIMMs or faulty keyboard/mouse controller chip.                                                                                                  | Ensure that all memory modules are properly installed. See<br>"General Memory Module Installation Guidelines" in<br>"Installing System Components." If the problem persists,<br>see "Troubleshooting System Memory" in "Troubleshooting<br>Your System." |
| Unsupported CPU stepping detected                       | Invalid CPU stepping is detected.                                                                                                    | Install a supported microprocessor combination. See "Processor" in "Installing System Components."                                                                                                    |
| Unsupported CPU combination detected                    | Mismatched CPUs are detected.                                                                                                    | Install a supported microprocessor combination. See "Processor" in "Installing System Components."                                                                                                    |
| Utility partition not available                         | Utility partition is not available on the hard disk                                                                                                    | Create a utility partition on the boot hard drive. See "Using the Dell™ OpenManage™ Server Assistant" in your <i>User's Guide.</i>                                                                                                    |
| Warning! No micro code update<br>loaded for processor 0 | Micro code update failed.                                                                                                    | Update the BIOS firmware. See "Getting Help."                                                                                                    |
| Write fault                                             | The operating system cannot write to the diskette drive or hard drive.                                                                                             | See "Troubleshooting a USB Device" or "Troubleshooting a SATA Hard Drive" and "Troubleshooting SCSI Hard Drives" in "Troubleshooting Your System."                                                                                                    |
| Write fault on selected drive                           | The operating system cannot write to the diskette drive or hard drive.                                                                                             | See "Troubleshooting a USB Device" or "Troubleshooting a SATA Hard Drive" and "Troubleshooting SCSI Hard Drives" in "Troubleshooting Your System."                                                                                                    |
| $x:\$ is not accessible. The device                     | The diskette drive cannot read the diskette.                                                                                                    | Insert a diskette into the drive and try again.                                                                                                    |

# **System Beep Codes**

If an error that cannot be reported on the screen occurs during POST, the system may emit a series of beeps that identifies the problem.

NOTE: If the system boots without a keyboard, mouse, or monitor attached, the system does not issue beep codes related to those peripherals.

If a beep code is emitted, write down the series of beeps and then look it up in <u>Table 2-5</u>. If you are unable to resolve the problem by looking up the meaning of the beep code, use system diagnostics to identify the possible cause. If you are still unable to resolve the problem, see "<u>Getting Help</u>."

## Table 2-5. System Beep Codes

| Code                      | Cause                                                            | Corrective Action                                                                                                    |
|---------------------------|------------------------------------------------------------------|----------------------------------------------------------------------------------------------------|
| 1-1-2                     | CPU register test failure                                        | See " <u>Troubleshooting the Processors</u> " in "Troubleshooting Your System."                                                      |
| 1-1-3                     | CMOS write/read failure; faulty system board                     | Faulty system board. See "Getting Help."                                                                                             |
| 1-1-4                     | BIOS error                                                       | Reflash the BIOS.                                                                                                    |
| 1-2-1                     | Programmable interval-timer failure; faulty system board         | Faulty system board. See "Getting Help."                                                                                             |
| 1-2-2                     | DMA initialization failure                                       | See " <u>Troubleshooting System Memory</u> " in "Troubleshooting Your System."                                                       |
| 1-2-3                     | DMA page register write/read failure                             |                                                                                                    |
| 1-3-1                     | Main-memory refresh verification failure                         |                                                                                                    |
| 1-3-2                     | No memory installed                                              |                                                                                                    |
| 1-3-3                     | Chip or data line failure in the first 64 KB of main memory      |                                                                                                    |
| 1-3-4                     | Odd/even logic failure in the first 64 KB of main memory         |                                                                                                    |
| 1-4-1                     | Address line failure in the first 64 KB of main memory           |                                                                                                    |
| 1-4-2                     | Parity failure in the first 64 KB of main memory                 |                                                                                                    |
| 1-4-3                     | Fail-safe timer test failure                                     |                                                                                                    |
| 1-4-4                     | Software NMI port test failure                                   |                                                                                                    |
| 2-1-1<br>through<br>2-4-4 | Bit failure in the first 64 KB of main memory                    |                                                                                                    |
| 3-1-1                     | Slave DMA-register failure                                       | Faulty system board. See "Getting Help."                                                                                             |
| 3-1-2                     | Master DMA-register failure                                      |                                                                                                    |
| 3-1-3                     | Master interrupt-mask register failure                           |                                                                                                    |
| 3-1-4                     | Slave interrupt-mask register failure                            |                                                                                                    |
| 3-2-2                     | Interrupt vector loading failure                                 |                                                                                                    |
| 3-2-4                     | Keyboard-controller test failure                                 |                                                                                                    |
| 3-3-1                     | CMOS failure                                                     |                                                                                                    |
| 3-3-2                     | System configuration check failure                               |                                                                                                    |
| 3-3-3                     | Keyboard controller not detected                                 |                                                                                                    |
| 3-3-4                     | Video memory test failure                                        |                                                                                                    |
| 3-4-1                     | Screen initialization failure                                    |                                                                                                    |
| 3-4-2                     | Screen-retrace test failure                                      |                                                                                                    |
| 3-4-3                     | Video ROM search failure                                         |                                                                                                    |
| 4-2-1                     | No timer tick                                                    | Faulty system board. See " <u>Getting Help</u> ."                                                                                    |
| 4-2-2                     | Shutdown test failure                                            |                                                                                                    |
| 4-2-3                     | Gate A20 failure                                                 |                                                                                                    |
| 4-2-4                     | Unexpected interrupt in protected mode                           | See "Troubleshooting Expansion Cards" in "Troubleshooting Your System."                                                              |
| 4-3-1                     | Improperly installed or faulty memory modules                    | See "Troubleshooting System Memory" in "Troubleshooting Your System."                                                                |
| 4-3-2                     | No memory modules installed in the first memory module connector | Install a memory module in the first memory module connector. See " <u>System Memory</u> " in "Installing System Components."        |
| 4-3-3                     | Faulty system board                                              | Faulty system board. See "Getting Help."                                                                                             |
| 4-3-4                     | Time-of-day clock stopped                                        | See " <u>Troubleshooting System Memory</u> " in "Troubleshooting Your System." If the problem persists, see " <u>Getting Help</u> ." |
| 4-4-1                     | Super I/O chip failure; faulty system board                      | Faulty system board. See "Getting Help."                                                                                             |
| 4-4-4                     | Cache test failure; faulty processor                             | See " <u>Troubleshooting the Processors</u> " in "Troubleshooting Your System."                                                      |

# **Warning Messages**

A warning message alerts you to a possible problem and prompts you to respond before the system continues a task. For example, before you format a diskette, a message will warn you that you may lose all data on the diskette. Warning messages usually interrupt the task and require you to respond by typing y (yes) or n (no).

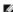

NOTE: Warning messages are generated by either the application or the operating system. For more information, see "Finding Software Solutions" and the documentation that accompanied the operating system or application.

# **Diagnostics Messages**

When you run system diagnostics, an error message may result. Diagnostic error messages are not covered in this section. Record the message on a copy of the Diagnostics Checklist in "Getting Help," and then follow the instructions in that section for obtaining technical assistance.

## **Alert Messages**

Systems management software generates alert messages for your system. Alert messages include information, status, warning, and failure messages for drive, temperature, fan, and power conditions.

# **Baseboard Management Controller Messages**

The Baseboard Management Controller (BMC) enables you to configure, monitor, and recover systems remotely. BMC uses the system's serial port and integrated NIC1 to support fault logging and SNMP alerting.

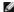

NOTE: If the integrated network controller is used in an Ether Channel team or link aggregation team, the BMC management traffic will not function properly. For more information about network teaming, see the documentation for the network controller.

For additional information on using BMC, see the documentation for the BMC and systems management applications.

## Finding Software Solutions

Dell™ PowerEdge™ SC1425 Systems Installation and Troubleshooting Guide

- Before You Begin
- Troubleshooting Errors and Conflicts

Software problems can be caused by:

- 1 Improper installation or configuration of an application
- 1 Application conflicts
- Input errors
- Interrupt assignment conflicts

Ensure that you are installing the software application according to the software manufacturer's recommended procedures. If a problem occurs after you install the software, you might need to troubleshoot your software application and your system.

See the documentation that accompanied the software or contact the software manufacturer for detailed troubleshooting information.

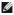

MOTE: If all of the system diagnostic tests complete successfully, then the problem is most likely caused by the software and not the hardware.

## **Before You Begin**

- 1 Scan the software media with antivirus software
- 1 Read the software documentation before you run the installation utility
- Be prepared to respond to prompts from the installation utility.

The installation utility may require you to enter information about your system, such as how the operating system is configured, and the type of peripherals that are connected to the system. Have this information available before running the installation utility.

## **Troubleshooting Errors and Conflicts**

While configuring and running software, problems might occur that are caused by input errors, application conflicts, and/or IRQ assignment conflicts. The problems are sometimes indicated by error messages

Error messages are generated by system hardware or software. "Indicators, Messages, and Codes" provides information about error messages that are hardware-based. If you receive an error message that is not listed, see your operating system or software program documentation for troubleshooting information.

#### **Input Errors**

Pressing a specific key or set of keys at the wrong time may produce unexpected results. See the documentation that came with the software application to ensure that the values or characters you are entering are valid.

Ensure that your operating system is configured properly to run the application. Remember that whenever you change the parameters of the operating system, the changes can conflict with an application's operating requirements. After you configure the operating system, you may need to reinstall or reconfigure a software application so that it can run properly in its new environment.

## **Application Conflicts**

Some applications can leave unnecessary files or data behind after they are deleted from your system. Device drivers can also create application errors. If application errors occur, see your application device driver or operating system documentation for troubleshooting information.

## **IRQ** Assignment Conflicts

Most PCI devices can share an IRQ with another device, but they cannot use an IRQ simultaneously. To avoid this type of conflict, see the documentation for each PCI device for specific IRQ requirements. Table 3-1 lists the IRQ assignments.

Table 3-1. IRQ Assignment Defaults

| IRQ Line | Assignment          |
|----------|---------------------|
| IRQ0     | System timer        |
| IRQ1     | Keyboard controller |

| IRQ2  | Interrupt controller 1 to enable IRQ8 through IRQ15                                        |
|-------|--------------------------------------------------------------------------------------------|
| IRQ3  | Available                                                                                  |
| IRQ4  | Serial port 1 (COM1 and COM3)                                                              |
| IRQ5  | Available                                                                                  |
| IRQ6  | Available                                                                                  |
| IRQ7  | Reserved                                                                                   |
| IRQ8  | Real-time clock                                                                            |
| IRQ9  | ACPI functions (used for power management)                                                 |
| IRQ10 | Available                                                                                  |
| IRQ11 | Available                                                                                  |
| IRQ12 | PS/2 mouse port unless the mouse is disabled through the System Setup program              |
| IRQ13 | Math coprocessor                                                                           |
| IRQ14 | IDE OPTICAL drive controller (available if IDE CDROM controller is disabled in BIOS setup) |
| IRQ15 | Reserved (available if IDE CDROM controller is disabled in BIOS setup)                     |

## **Running the System Diagnostics**

Dell™ PowerEdge™ SC1425 Systems Installation and Troubleshooting Guide

- Using Dell Diagnostics
- System Diagnostics Features
- When to Use the System Diagnostics
- Running the System Diagnostics
- System Diagnostics Testing Options
- Using the Custom Test Options

If you experience a problem with your system, run the diagnostics before calling for technical assistance. The purpose of the diagnostics is to test your system's hardware without requiring additional equipment or risking data loss. If you are unable to fix the problem yourself, service and support personnel can use diagnostics test results to help you solve the problem.

# **Using Dell Diagnostics**

To assess a system problem, first use the online diagnostics. If you are unable to identify the problem, then use the system diagnostics.

To download the Dell PowerEdge Diagnostics, go to **support.dell.com** and download the latest version for your system. For additional information, see the diagnostic documentation at **support.dell.com**.

# **System Diagnostics Features**

The system diagnostics provides a series of menus and options for particular device groups or devices. The system diagnostics menus and options allow you to:

- 1 Run tests individually or collectively
- 1 Control the sequence of tests.
- Repeat tests.
- 1 Display, print, or save test results.
- 1 Temporarily suspend testing if an error is detected or terminate testing when a user-defined error limit is reached.
- 1 View help messages that briefly describe each test and its parameters.
- 1 View status messages that inform you if tests are completed successfully
- 1 View error messages that inform you of problems encountered during testing.

## When to Use the System Diagnostics

If a major component or device in the system does not operate properly, component failure may be indicated. As long as the microprocessor and the system's input/output devices (monitor, keyboard, and diskette drive) are functioning, you can use the system diagnostics to help identify the problem.

# **Running the System Diagnostics**

The system diagnostics can be run either from the utility partition on your hard drive or from a set of diskettes that you create using the *Dell OpenManage Server Assistant* CD. To use diskettes you must attach a USB diskette drive to your system.

NOTICE: Use the system diagnostics to test only your system. Using this program with other systems may cause invalid results or error messages. In addition, use only the program that came with your system (or an updated version of that program).

## From the Utility Partition

- 1. As the system boots, press <F10> during POST.
- 2. From the utility partition main menu under Run System Utilities, select Run System Diagnostics

#### From the Diagnostics Diskettes

- 1. Create a set of diagnostics diskettes from the Dell OpenManage Server Assistant CD. See "Using the Dell OpenManage Server Assistant" in your User's Guide for information on creating the diskettes.
- 2. Obtain a USB diskette drive and connect it to the system.
- 3. Insert the first diagnostics diskette.
- 4. Reboot the system.

If the system fails to boot, see "Getting Help."

When you start the system diagnostics, a message is displayed stating that the diagnostics are initializing. Next, the **Diagnostics** menu appears. The menu allows you to run all or specific diagnostics tests or to exit the system diagnostics.

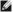

MOTE: Before you read the rest of this section, start the system diagnostics so that you can see the utility on your screen.

# **System Diagnostics Testing Options**

Click the testing option in the Main Menu window. Table 4-1 provides a brief explanation of testing options.

Table 4-1. System Diagnostics Testing Options

| Testing<br>Option | Function                                                                                                    |  |
|-------------------|----------------------------------------------------------------------------------------------------|--|
|                   | Performs a quick check of the system. This option runs device tests that do not require user interaction. Use this option to quickly identify the source of your problem. |  |
| Extended Test     | Performs a more thorough check of the system. This test can take an hour or longer.                                                                                       |  |
| Custom Test       | Tests a particular device.                                                                                                    |  |
| Information       | Displays test results.                                                                                                    |  |

## **Using the Custom Test Options**

When you select Custom Test in the Main Menu window, the Customize window appears and allows you to select the device(s) to be tested, select specific options for testing, and view the test results

## **Selecting Devices for Testing**

The left side of the **Customize** window lists devices that can be tested. Devices are grouped by device type or by module, depending on the option you select. Click the (+) next to a device or module to view its components. Click (+) on any component to view the tests that are available. Click a device, rather than its components, to select all of the components for testing.

## **Selecting Diagnostics Options**

Use the Diagnostics Options area to select how you want to test a device. You can set the following options:

- 1 Non-Interactive Tests Only When checked, runs only tests that require no user intervention.
- 1 Quick Tests Only When checked, runs only the quick tests on the device. Extended tests will not run when you select this option.
- 1 Show Ending Timestamp When checked, time stamps the test log.
- 1 Test Iterations Selects the number of times the test is run.
- 1 Log Output File Pathname When checked, enables you to specify where the test log file is saved.

## Viewing Information and Results

The tabs in the Customize window provide information about the test and the test results. The following tabs are available:

- Results Displays the test that ran and the result.
- Errors Displays any errors that occurred during the test.
- 1 Help Displays information about the currently selected device, component, or test.
- 1 Configuration Displays basic configuration information about the currently selected device.
- 1 Parameters If applicable, displays parameters that you can set for the test.

## **Troubleshooting Your System**

Dell™ PowerEdge™ SC1425 Systems Installation and Troubleshooting Guide

- Safety First—For You and Your System
- Start-Up Routine
- Checking Basic Power Problems
- Checking the Equipment
- Troubleshooting Basic I/O Functions
- Troubleshooting a NIC
- Inside the System
- Opening the System
- Olosing the System
- Troubleshooting a Wet System

- Troubleshooting a Damaged System
- <u>Troubleshooting the System Battery</u>
- Troubleshooting the Power Supply
- Troubleshooting System Cooling Problems
- Troubleshooting System Memory
- Troubleshooting an Optical Drive
- Troubleshooting a SATA Hard Drive
- Troubleshooting SCSI Hard Drives
- Troubleshooting Expansion Cards
- Troubleshooting the Processors

# Safety First-For You and Your System

To perform certain procedures in this document, you must remove the system cover and work inside the system. While working inside the system, do not attempt to service the system except as explained in this guide and elsewhere in your system documentation.

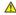

CAUTION: Many repairs may only be done by a certified service technician. You should only perform troubleshooting and simple repairs as authorized in your product documentation, or as directed by the online or telephone service and support team. Damage due to servicing that is not authorized by Dell is not covered by your warranty. Read and follow the safety instructions that came with the product.

# Start-Up Routine

Look and listen during the system's start-up routine for the indications described in <u>Table 5-1</u>.

Table 5-1. Start-Up Routine Indications

| Look/listen for:                                                           | Action                                                           |
|----------------------------------------------------------------------------|------------------------------------------------------------------|
| An error message displayed on the monitor.                                 | See "System Messages" in "Indicators, Codes, and Messages."      |
| A series of beeps emitted by the system.                                   | See "System Beep Codes" in "Indicators, Codes, and Messages."    |
| Alert messages from the systems management software.                       | See the systems management software documentation.               |
| The monitor's power indicator.                                             | See "Troubleshooting the Video Subsystem."                       |
| The keyboard indicators.                                                   | See "Troubleshooting the Keyboard."                              |
| The diskette drive activity indicator.                                     | See "Troubleshooting a USB Device."                              |
| The optical drive activity indicator.                                      | See "Troubleshooting an Optical Drive."                          |
| The hard-drive activity indicator.                                         | See "Troubleshooting SCSI Hard Drives."                          |
| An unfamiliar constant scraping or grinding sound when you access a drive. | See "Getting Help."                                              |
| The diagnostic indicators.                                                 | See "Diagnostics Messages" in "Indicators, Messages, and Codes." |

## **Checking Basic Power Problems**

- 1. If the power indicator on the system front panel does not indicate that power is available to the system, ensure that the power cable is securely connected to the power supply.
- 2. If the system is connected to a PDU or UPS, turn the PDU or UPS off and then on.
- 3. If the PDU or UPS is not receiving power, plug it into another electrical outlet. If it still is not receiving power, try another PDU or UPS.
- 4. Reconnect the system to the electrical outlet and turn on the system.

If the system still is not working properly, see "<u>Troubleshooting the Power Supply</u>."

This section provides troubleshooting procedures for external devices attached to the system, such as the monitor, keyboard, or mouse. Before you perform any of the procedures, see "<u>Troubleshooting External Connections</u>."

# **Troubleshooting External Connections**

Loose or improperly connected cables are the most likely source of problems for the system, monitor, and other peripherals (such as a printer, keyboard, mouse, or other external device). Ensure that all external cables are securely attached to the external connectors on your system. See Figure 2-1 and Figure 2-2 for the front panel and back-panel connectors on your system.

## Troubleshooting the Video Subsystem

#### **Problem**

- 1 Monitor is not working properly.
- 1 Video memory is faulty.

#### Action

- 1. Check the system and power connections to the monitor.
- 2. Run the appropriate online diagnostic test. See "Using Dell Diagnostics" in "Running System Diagnostics."

If the tests run successfully, the problem is not related to video hardware. See "Finding Software Solutions."

If the tests fail, see "Getting Help."

## Troubleshooting the Keyboard

#### Problem

- 1 System message indicates a problem with the keyboard
- Keyboard is not functioning properly

#### Action

- 1. "Press each key on the keyboard, and examine the keyboard and its cable for signs of damage.
- 2. Swap the faulty keyboard with a working keyboard.

If the problem is resolved, replace the faulty keyboard. See "Getting Help."

## **Troubleshooting the Mouse**

#### Problem

- 1 System message indicates a problem with the mouse.
- Mouse is not functioning properly

#### Action

1. Run the appropriate online diagnostic test. See "<u>Using Dell Diagnostics</u>" in "Running System Diagnostics."

If the test fails, continue to the next step.

2. Examine the mouse and its cable for signs of damage.

If the mouse is not damaged, go to step 4.

If the mouse is damaged, continue to the next step.

3. Swap the faulty mouse with a working mouse.

If the problem is resolved, replace the faulty mouse. See "Getting Help."

4. Enter the System Setup program and ensure that the mouse controller is enabled. See "Using the System Setup Program" in your User's Guide.

If the problem is not resolved, see "Getting Help."

## Troubleshooting Basic I/O Functions

#### Problem

- 1 Error message indicates a problem with the serial port.
- 1 Device connected to the serial port is not operating properly.

#### Action

- 1. Enter the System Setup program and ensure that the serial port is enabled. See "Using the System Setup Program" in the User's Guide.
- 2. If the problem is confined to a particular application, see the application documentation for specific port configuration requirements that the program may require.
- 3. Run the appropriate online diagnostic test. See "Using Dell Diagnostics" in "Running System Diagnostics."

If the tests run successfully but the problem persists, see "Troubleshooting a Serial I/O Device."

## Troubleshooting a Serial I/O Device

#### Problem

1 Device connected to the serial port is not operating properly.

#### Action

- 1. Enter the System Setup program and ensure that the Console Redirection option on the Console Redirection screen is set to Off. See "Using Console Redirection" and "Using the System Setup Program" in your User's Guide.
- 2. Turn off the system and any peripheral devices connected to the serial port.
- 3. Swap the serial interface cable with a working cable, and turn on the system and the serial device.

If the problem is resolved, replace the interface cable. See "Getting Help."

- 4. Turn off the system and the serial device, and swap the device with a comparable device.
- 5. Turn on the system and the serial device.

If the problem is resolved, replace the serial device. See " $\underline{\text{Getting Help.}}$ "

If the problem persists, see "Getting Help."

## Troubleshooting a USB Device

#### Problem

- 1 System message indicates a problem with a USB device.
- 1 Device connected to a USB port is not operating properly.

#### Action

- 1. Enter the System Setup program, and ensure that the USB ports are enabled. See "Using the System Setup Program" in your User's Guide.
- 2. Turn off the system and any USB devices.
- 3. Disconnect the USB devices, and connect the malfunctioning device to the other USB connector.
- 4. Turn on the system and the reconnected device.

If the problem is resolved, the USB connector might be defective. See "Getting Help."

5. If possible, swap the interface cable with a working cable.

If the problem is resolved, replace the interface cable. See "Getting Help."

- 6. Turn off the system and the USB device, and swap the device with a comparable device.
- 7. Turn on the system and the USB device.

If the problem is resolved, replace the USB device. See "Getting Help."

If the problem persists, see "Getting Help."

## Troubleshooting a NIC

#### Problem

1 NIC cannot communicate with network.

#### Action

- 1. Run the appropriate online diagnostic test. See "Using Dell Diagnostics" in "Running System Diagnostics."
- 2. Check the appropriate indicator on the NIC connector. See "NIC Indicators" in "Indicators, Messages, and Codes."
  - 1 If the link indicator does not light, check all cable connections.
  - 1 If the activity indicator does not light, the network driver files might be damaged or missing.

Remove and reinstall the drivers if applicable. See the NIC's documentation.

- 1 Change the autonegotiation setting, if possible.
- 1 Use another connector on the switch or hub.

If you are using a NIC card instead of an integrated NIC, see the documentation for the NIC card.

- 3. Ensure that the appropriate drivers are installed and the protocols are bound. See the NIC's documentation.
- 4. Enter the System Setup program and confirm that the NICs are enabled. See "Using the System Setup Program" in your User's Guide.
- 5. Ensure that the NICs, hubs, and switches on the network are all set to the same data transmission speed. See the network equipment documentation.
- 6. Ensure that all network cables are of the proper type and do not exceed the maximum length. See "Network Cable Requirements" in your User's Guide.

## Inside the System

In Figure 5-1, the bezel and system cover are removed to provide an interior view of the system.

Figure 5-1. Inside the System

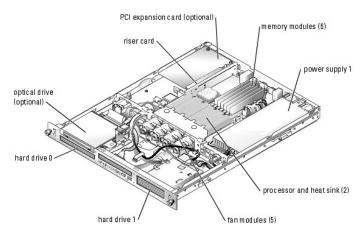

The system board holds the system's control circuitry and other electronic components. The processor and memory are installed directly on the system board. Using a riser card, the system can accommodate one expansion card. The peripheral bays provide space for up to two hard drives and an optional optical drive. Power is supplied to the system board and drives through one nonredundant power supply.

# **Opening the System**

The system is enclosed by an optional bezel and cover. To upgrade or troubleshoot the system, remove the bezel and cover.

CAUTION: Many repairs may only be done by a certified service technician. You should only perform troubleshooting and simple repairs as authorized in your product documentation, or as directed by the online or telephone service and support team. Damage due to servicing that is not authorized by Dell is not covered by your warranty. Read and follow the safety instructions that came with the product.

- 1. If applicable, remove the bezel. See Figure 5-2.
  - a. Unlock the bezel.
  - b. Unlatch the left end of the bezel and rotate it away from the front panel.
  - c. Unhook the right end of the bezel and pull the bezel away from the system.

Figure 5-2. Installing and Removing the Optional Bezel

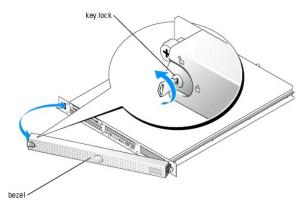

- 2. Turn off the system and attached peripherals, and disconnect the system from the electrical outlet and peripherals.
- 3. Remove the system from the rack and place it on a work surface.
- 4. To remove the system cover, loosen the two thumbscrews at the back of the system. See Figure 5-3.
- 5. Slide the cover backward about 1.3 cm (0.5 inch), and grasp the cover on both sides.
- 6. Carefully lift the cover away from the system.

Figure 5-3. Installing and Removing the System Cover

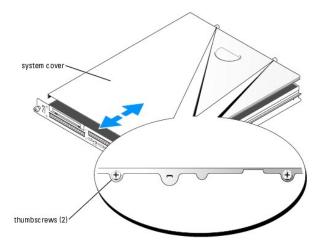

# Closing the System

- 1. Ensure that you did not leave tools or parts inside the system.
- 2. Place the cover over the sides of the chassis, and slide the cover forward.
- 3. Tighten the two thumbscrews at the back of the system to secure the cover. See Figure 5-3.
- 4. Replace the system in the rack, and reconnect the peripheral cables.
- 5. To replace the optional bezel, hook the right end of the bezel onto the chassis, then fit the bezel onto the system. Secure the bezel with the keylock.
- 6. Reconnect the system to the electrical outlet, and turn on the system.

## Troubleshooting a Wet System

#### Problem

- 1 Liquid spilled on the system.
- Excessive humidity.

#### Action

CAUTION: Many repairs may only be done by a certified service technician. You should only perform troubleshooting and simple repairs as authorized in your product documentation, or as directed by the online or telephone service and support team. Damage due to servicing that is not authorized by Dell is not covered by your warranty. Read and follow the safety instructions that came with the product.

- 1. Turn off the system and attached peripherals, and disconnect the system from the electrical outlet.
- 2. Open the system. See "Opening the System."
- 3. Remove all expansion cards installed in the system. See "Removing an Expansion Card" in "Installing System Components."
- 4. Remove all memory modules installed in the system. See "Removing Memory Modules" in "Installing System Components."
- 5. Remove the processor(s) from the system. See "Replacing the Processor" in "Installing System Components."

- 6. Let the system dry thoroughly for at least 24 hours.
- Reinstall all of the components that you removed earlier in this procedure. See "Installing an Expansion Card." "Installing Memory Modules." and "Replacing the Processor" in "Installing System Components."
- 8. Close the system. See "Closing the System."
- 9. Reconnect the system to the electrical outlet, and turn on the system and attached peripherals.

If the system does not start properly, see "Getting Help."

10. Run the appropriate online diagnostic tests. See "Using Dell Diagnostics" in "Running the System Diagnostics."

If any of the tests fail, see "Getting Help."

# **Troubleshooting a Damaged System**

#### Problem

1 System was dropped or damaged.

#### Action

CAUTION: Many repairs may only be done by a certified service technician. You should only perform troubleshooting and simple repairs as authorized in your product documentation, or as directed by the online or telephone service and support team. Damage due to servicing that is not authorized by Dell is not covered by your warranty. Read and follow the safety instructions that came with the product.

- 1. Open the system. See "Opening the System."
- 2. Examine the interior and exterior of the system chassis.

If there is sufficient damage that it would be unsafe to apply power to the system, see "Getting Help."

- 3. Ensure that the following components are properly installed:
  - 1 Expansion cards
  - 1 Memory modules
  - 1 Processor(s)
  - 1 Power supply
  - 1 Fans
- 4. Ensure that all cables are properly connected
- 5. Close the system. See "Closing the System."
- Run the system board tests in the system diagnostics. See "Using Dell Diagnostics in "Running the System Diagnostics." If the tests fail, see "Getting

## Troubleshooting the System Battery

#### Problem

- 1 System message indicates a problem with the battery.
- 1 System Setup program loses system configuration information.
- 1 System date and time do not remain current.

NOTE: If the system is turned off for long periods of time (weeks or months), the NVRAM may lose its system configuration information. This situation is caused by a defective battery

- 1. Re-enter the time and date through the System Setup program. See "Using the System Setup Program" in your User's Guide.
- 2. Turn off the system and disconnect it from the electrical outlet for at least one hour.
- 3. Reconnect the system to the electrical outlet and turn on the system.
- 4. Enter the System Setup program.

If the date and time are not correct in the System Setup program, replace the battery. See "System Battery" in "Installing System Components."

If the problem is not resolved by replacing the battery, see "Getting Help."

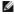

NOTE: Some software may cause the system time to speed up or slow down. If the system seems to operate normally except for the time kept in the System Setup program, the problem may be caused by software rather than by a defective battery.

## **Troubleshooting the Power Supply**

#### Problem

1 Power button is blinking green, but system does not power up.

#### Action

- 1. Ensure that the power supply is properly installed by removing and reinstalling it. See "Power Supply" in "Installing System Components."
  - If the problem persists, continue to the next step.
- 2. Swap the faulty power supply with a new power supply. See "Removing a Power Supply" and "Installing the Power Supply" in "Installing System

If the problem is resolved, replace the faulty power supply.

If the problem is not resolved, see "Getting Help."

#### Problem

1 Power button is not blinking green and the system does not power up.

#### Action

- 1. Ensure that the power cable is properly connected between the power supply and electrical outlet.
- 2. If you have a UPS, make sure that it is connected properly both to the power supply and to the electrical outlet.
- 3. Ensure that the power supply is properly installed by removing and reinstalling it. See "Power Supply" in "Installing System Components."

If the problem persists, remove the faulty power supply. See "Removing a Power Supply" in "Installing System Components."

4. Install a new power supply. See "Installing the Power Supply" in "Installing System Components."

If the problem persists, see "Getting Help."

## **Troubleshooting System Cooling Problems**

## Problem

- 1 System-status indicator is amber.
- 1 Systems management software issues a fan-related error message.

#### Action

CAUTION: Many repairs may only be done by a certified service technician. You should only perform troubleshooting and simple repairs as authorized in your product documentation, or as directed by the online or telephone service and support team. Damage due to servicing that is not authorized by Dell is not covered by your warranty. Read and follow the safety instructions that came with the product.

- 1. Run the appropriate diagnostic test. See "<u>Using Dell Diagnostics</u>" in Running System Diagnostics."
- 2. Turn off the system and attached peripherals, and disconnect the system from the electrical outlet.
- 3. Open the system. See "Opening the System."
- 4. Locate the fan module referenced by the systems management software or diagnostics.

See Figure A-3 for the relative location of each fan.

- 5. Ensure that the faulty fan's power cable is firmly attached to the fan power cable connector and to the system board.
- 6. Close the system. See "Closing the System."
- 7. Reconnect the system to the electrical outlet, and turn on the system and attached peripherals.
- 8. If the problem is not resolved, install a new fan module. See "Fans" in "Installing System Components."
- 9. If the replacement fan does not operate, see "Getting Help,"

## **Troubleshooting System Memory**

#### Problem

- 1 Faulty memory module.
- 1 Faulty system board.

#### Action

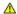

CAUTION: Many repairs may only be done by a certified service technician. You should only perform troubleshooting and simple repairs as authorized in your product documentation, or as directed by the online or telephone service and support team. Damage due to servicing that is not authorized by Dell is not covered by your warranty. Read and follow the safety instructions that came with the product.

- 1. Run the appropriate online diagnostic test. See "Using Dell Diagnostics" in "Running System Diagnostics."
- 2. Turn on the system and attached peripherals.

If an error message does not appear, go to step 11.

3. Enter the System Setup program and check the system memory setting. See "Using the System Setup Program" in your User's Guide.

If the amount of memory installed matches the system memory setting, go to step 11.

- 4. Turn off the system and attached peripherals, and disconnect the system from the electrical outlet.
- 5. Open the system. See "Opening the System."
- 6. Ensure that the memory modules are populated correctly. See "General Memory Module Installation Guidelines" in "Installing System Components."

If the memory modules are populated correctly, continue to the next step.

- 7. Reseat the memory modules in their sockets. See "Installing Memory Modules" in "Installing System Components."
- 8. Close the system. See "Closing the System."
- 9. Reconnect the system to the electrical outlet, and turn on the system and attached peripherals.

10. Enter the System Setup Program and check the system memory setting. See "Using the System Setup Program" in your User's Guide.

If the amount of memory installed does not match the system memory setting, then perform the following steps:

- a. Turn off the system and attached peripherals, and disconnect the system from its electrical outlet.
- b. Open the system. See "Opening the System."
- NOTE: Several configurations for the memory modules exist; see "General Memory Module Installation Guidelines" in "Installing System Components.
- c. Swap the memory modules in bank 1 with another bank of the same capacity. See "Installing Memory Modules" in "Installing System
- d. Close the system. See "Closing the System."
- e. Reconnect the system to its electrical outlet, and turn on the system and attached peripherals.
- f. As the system boots, observe the monitor screen and the indicators on the keyboard.
- 11. Perform the following steps:
  - a. Turn off the system and attached peripherals, and disconnect the system from its electrical outlet.
  - b. Open the system. See "Opening the System."
  - c. Repeat step c through step f in step 10 for each memory module installed.

If the problem persists, see "Getting Help."

# **Troubleshooting an Optical Drive**

#### Problem

- 1 System cannot read data from a CD or DVD
- 1 Optical drive indicator does not blink during boot

### Action

CAUTION: Many repairs may only be done by a certified service technician. You should only perform troubleshooting and simple repairs as authorized in your product documentation, or as directed by the online or telephone service and support team. Damage due to servicing that is not authorized by Dell is not covered by your warranty. Read and follow the safety instructions that came with the product.

- 1. Try using a different CD or DVD that you know works properly.
- 2. Enter the System Setup program and ensure that the drive's IDE controller is enabled. See "Using the System Setup Program" in the User's Guide
- 3. Run the appropriate online diagnostic test. See "Using Dell Diagnostics" in "Running System Diagnostics."
- 4. Turn off the system and attached peripherals, and disconnect the system from the electrical outlet.
- 5. Open the system. See "Opening the System."
- 6. Ensure that the optical drive interface cable is securely connected to the optical drive and to the controller. See Figure 7-1
- 7. Close the system. See "Closing the System."
- 8. Reconnect the system to the electrical outlet, and turn on the system and attached peripherals.

If the problem is not resolved, see "Getting Help."

# Troubleshooting a SATA Hard Drive

#### Problem

1 Faulty hard drive.

1 Damaged or improperly connected hard-drive cables.

#### Action

CAUTION: Many repairs may only be done by a certified service technician. You should only perform troubleshooting and simple repairs as authorized in your product documentation, or as directed by the online or telephone service and support team. Damage due to servicing that is not authorized by Dell is not covered by your warranty. Read and follow the safety instructions that came with the product.

NOTICE: This troubleshooting procedure can destroy data stored on the hard drive. Before you proceed, back up all files on the hard drive.

1. Run the appropriate online diagnostic test. See "Using Dell Diagnostics" in "Running the System Diagnostics."

If the test fails, continue to the next step.

- 2. Enter the System Setup program and verify that the system is configured correctly. See "Using the System Setup Program" in your User's Guide.
- 3. Run the hard drive tests in the system diagnostics. See "Running the System Diagnostics."

If the tests fail, continue to the next step.

- 4. Open the system. See "Opening the System."
- 5. Ensure that the hard-drive interface cable is properly connected between the drive and the system board.

To identify system board connectors, see Figure A-3.

- 6. If the hard drive is the boot drive, ensure that the drive is configured and connected properly. See "Configuring the Boot Drive" in "Installing Drives."
- 7. Ensure that the power cable is properly connected to the drive.
- 8. Close the system. See "Closing the System."
- 9. Format and partition the hard drive. See the operating system documentation.
- 10. If possible, restore the files to the drive.

If the problem persists, see "Getting Help."

### Troubleshooting SCSI Hard Drives

#### **Problem**

- Device driver error.
- 1 Hard drive not recognized by the system.

#### Action

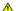

CAUTION: Many repairs may only be done by a certified service technician. You should only perform troubleshooting and simple repairs as authorized in your product documentation, or as directed by the online or telephone service and support team. Damage due to servicing that is not authorized by Dell is not covered by your warranty. Read and follow the safety instructions that came with the product.

NOTICE: This procedure can destroy data stored on the hard drive. Before you continue, back up all files on the hard drive.

1. Run the appropriate online diagnostic test. See "Using Dell Diagnostics" in "Running System Diagnostics."

For information about testing the controller, see the SCSI controller's documentation.

If the tests fail, continue to the next step.

2. Run the System Setup program and insure that the SCSI controller is enabled

See "Using the System Setup Program" in the User's Guide.

3. Ensure that the primary SCSI channel is enabled, and restart the system.

See the documentation supplied with the controller for information about the configuration utility

- 4. Verify that the device drivers are installed and configured correctly. See the operating system documentation.
- 5. Check the SCSI cable connections inside the system:
  - a. Turn off the system, including any attached peripherals, and disconnect the system from the electrical outlet.
  - b. Open the system. See "Opening the System."
  - c. Verify that the SCSI cable is securely connected to the SCSI riser board and the SCSI host adapter, on the riser card, or a SCSI host adapter card
- 6. Replace the hard drive with a known working SCSI hard drive of the same type.
- 7. Close the system

If the hard drive functions properly, replace the damaged drive. If the problem persists, see "Getting Help."

# **Troubleshooting Expansion Cards**

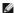

NOTE: When troubleshooting an expansion card, see the documentation for your operating system and the expansion card.

#### **Problem**

- 1 Error message indicates a problem with an expansion card.
- 1 Expansion card performs incorrectly or not at all.

#### Action

ACAUTION: Many repairs may only be done by a certified service technician. You should only perform troubleshooting and simple repairs as authorized in your product documentation, or as directed by the online or telephone service and support team. Damage due to servicing that is not authorized by Dell is not covered by your warranty. Read and follow the safety instructions that came with the product.

- 1. Run the appropriate online diagnostic test. See "Using Dell Diagnostics" in "Running System Diagnostics."
- 2. Turn off the system and attached peripherals, and disconnect the system from the electrical outlet.
- 3. Open the system. See "Opening the System."
- 4. Ensure that the expansion card is firmly seated in its connector. See "Installing an Expansion Card" in "Installing System Components."
- 5. Close the system. See "Closing the System."
- 6. Reconnect the system to the electrical outlet, and turn on the system and attached peripherals.

If the problem persists, go to the next step.

- 7. Turn off the system and attached peripherals, and disconnect the system from the electrical outlet.
- 8. Open the system. See "Opening the System."
- 9. Remove the expansion card. See "Removing an Expansion Card" in "Installing System Components."
- 10. Close the system. See "Closing the System."
- 11. Reconnect the system to the electrical outlet, and turn on the system and attached peripherals.
- 12. Run the appropriate online diagnostic test.

If the tests fail, see "Getting Help."

If the tests passes, you may have a faulty expansion. See "Getting Help."

# **Troubleshooting the Processors**

#### Problem

- 1 Error message indicates a processor problem.
- 1 A heat sink is not installed for each processor

#### Action

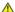

CAUTION: Many repairs may only be done by a certified service technician. You should only perform troubleshooting and simple repairs as authorized in your product documentation, or as directed by the online or telephone service and support team. Damage due to servicing that is not authorized by Dell is not covered by your warranty. Read and follow the safety instructions that came with the product.

- 1. Run the appropriate online diagnostics test. See "Using Dell Diagnostics" in "Running the System Diagnostics."
- 2. Turn off the system and attached peripherals, and disconnect the system from the electrical outlet.
- 3. Open the system. See "Opening the System."
- 4. Ensure that each processor and heat sink are properly installed. See "Replacing the Processor" in "Installing System Components."
- 5. Close the system. See "Closing the System."
- 6. Reconnect the system to the electrical outlet, and turn on the system and attached peripherals.
- 7. Run the appropriate online diagnostic test.
  - If the tests fail or the problem persists, continue to the next step.
- 8. Turn off the system and attached peripherals, and disconnect the system from the electrical outlet.
- 9. Open the system. See "Opening the System."
- 10. Remove the second processor, leaving only processor 1 installed. See "Replacing the Processor" in "Installing System Components."

To locate the processors, see Figure A-3.

If only one processor is installed, see "Getting Help."

- 11. Close the system. See "Closing the System."
- 12. Reconnect the system to the electrical outlet, and turn on the system and attached peripherals.
- 13. Run the appropriate online diagnostic test.

If the tests complete successfully, go to step 19

- 14. Turn off the system and attached peripherals, and disconnect the system from the electrical outlet.
- 15. Open the system. See "Opening the System."
- 16. Replace processor 1 with another processor of the same capacity. See "Replacing the Processor" in "Installing System Components."
- 17. Close the system. See "Closing the System."
- 18. Run the appropriate online diagnostic test. Getting Help

If the tests complete successfully, replace processor 1. See "Getting Help."

- 19. Turn off the system and attached peripherals, and disconnect the system from the electrical outlet.
- 20. Open the system. See "Opening the System."
- 21. Reinstall the second processor that you removed in step 10. See "Replacing the Processor" in "Installing System Components."

- 22. Close the system. See "Closing the System."
- 23. Reconnect the system to the electrical outlet, and turn on the system and attached peripherals.

If the problem persists, see "Getting Help."

Back to Contents Page

# **Installing System Components**

Dell™ PowerEdge™ SC1425 Systems Installation and Troubleshooting Guide

- System Board Components
- System Battery

- Expansion Cards
- Riser Card
- System Memory

This section describes how to install the following system components:

- 1 System battery
- 1 Cooling fans
- 1 Power supply
- 1 Expansion cards
- 1 Riser card
- 1 System memory
- 1 Processors

# **System Board Components**

When installing and replacing system board components, use Figure 6-1 to locate the components.

Figure 6-1. System Board Components and Connectors

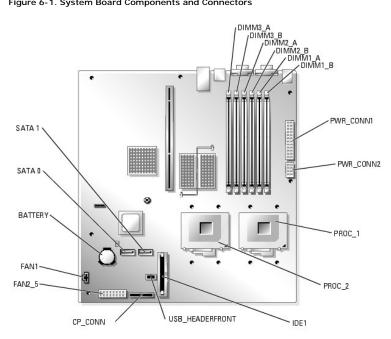

# **System Battery**

# Replacing the System Battery

- 1. Enter the System Setup program and record the option settings on the System Setup screens.
  - See "Using the System Setup Program" in the User's Guide.
- 2. Open the system. See "Opening the System" in Troubleshooting Your System."
- 3. Remove the system battery. See Figure 6-1 to locate the system battery on the system board.
  - a. Pull the latch away from the battery. See Figure 6-2.
  - b. Lift the battery out of the battery socket.

You can pry the system battery out of its connector with your fingers or with a blunt, nonconductive object such as a plastic screwdriver.

Figure 6-2. Replacing the System Battery

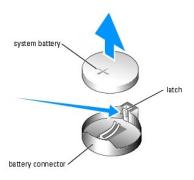

- 4. To install the new system battery, hold the battery with the side labeled "+" facing up, and then press the battery straight down into the battery socket until the latch snaps into place over the edge of the battery. See Figure 6-2.
- 5. Install the new system battery with the side labeled "+" facing up. See Figure 6-2.
  - NOTE: You must install the new system battery with the side labeled "+" facing up.
- 6. Close the system. See " $\underline{\text{Closing the System}}$ " in "Troubleshooting Your System."
- 7. Enter the System Setup program to confirm that the battery operates properly.
- 8. From the main screen, select System Time to enter the correct time and date.
- 9. Re-enter any system configuration information that is no longer displayed on the System Setup screens, and then exit the System Setup program.
- 10. To test the newly installed battery, see "Troubleshooting the System Battery" in "Troubleshooting Your System."

#### **Fans**

There are four sets of cooling fan modules that provide cooling for the processors and memory modules. Each fan module contains two fans. There is a single fan to cool the expansion card.

# Removing a Processor/Memory Fan Module

- 1. Open the system. See "Opening the System" in Troubleshooting Your System."
- 2. Disconnect the fan module's power cable(s) from the fan power interface cable connected to the system board. See Figure 6-3.
- 3. Using a #2 Phillips screwdriver, remove the two screws that secure the fan module brackets to the chassis. See Figure 6-3.
- 4. Slide the fan brackets toward the front of the system and remove them from the system.

5. Slide the fan modules toward the front of the system to remove them.

Figure 6-3. Installing and Removing a Processor/Memory Fan Module

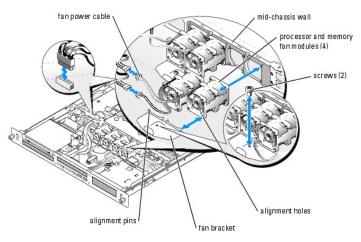

# Installing a Processor/Memory Fan Module

- 1. With the fan power cable facing towards the front of the system, align the fan module alignment holes with the alignment pins on the chassis. See
- 2. Align the four alignment pins on the fan brackets with the alignment holes in the fan modules.
- 3. Slide the fan brackets so that the mounting hole in the fan bracket is aligned with the hole in the chassis.
- 4. Using a #2 Phillips screwdriver, reinstall the two screws that secure the fan brackets to the chassis.
- NOTE: Ensure that the numbers on the mid-chassis wall match those on the fan interface power cables before reconnecting the power cables to the
- 5. Reconnect each fan module's power cable to the fan interface power cable connected to the system board. See Figure 6-3.
- 6. Close the system. See "Closing the System" in "Troubleshooting Your System."

# Removing the Expansion Card Fan Module

- 1. Open the system. See "Opening the System" in Troubleshooting Your System."
- 2. Disconnect the fan module's power cable(s) from the fan power interface cable connected to the system board. See Figure 6-4.
- 3. Gently pull the fan module up and away from the peg on the system board, and remove the fan module from the system.

Figure 6-4. Installing and Removing the Expansion Card Fan Module

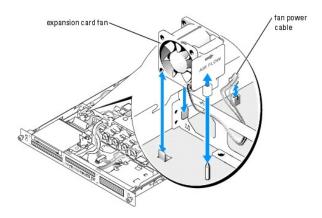

# Installing the Expansion Card Fan Module

- 1. With the fan power cable facing towards the rear of the system, align the fan module alignment hole with the alignment pin on the chassis. See Figure 6-4
- 2. Install the expansion card fan module against the two tabs and atop the alignment pin on the system chassis.
- 3. Reconnect the fan module's power cable to the fan interface power cable connected to the system board. See Figure 6-4.
- 4. Close the system. See "Closing the System" in "Troubleshooting Your System."

# **Power Supply**

### Removing a Power Supply

- 1. Open the system. See "Opening the System" in "Troubleshooting Your System."
- 2. Disconnect the power supply cable from the interface cable located at the chassis mid-wall. The interface cable supplies power to the hard drives and optical drives. See Figure 6-5.
- 3. Disconnect the two power supply cables from the PWR\_CONN1 and PWR\_CONN2 connectors on the system board See Figure 6-1.
- 4. Remove the screw at the front of the power supply that secures the power supply to the chassis. See Figure 6-5.
- 5. Slide the power supply toward the front of the system and remove the power supply from the system.

Figure 6-5. Installing and Removing a Power Supply

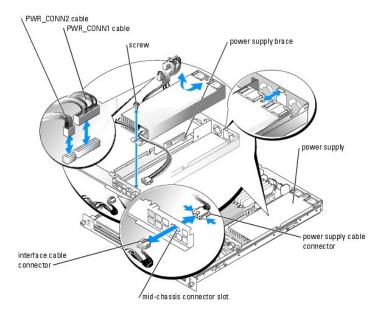

# **Installing the Power Supply**

- 1. Lower the power supply in the system and slide the new power supply backward until the power supply is fully seated. See Figure 6-5).
- 2. Install the screw that secures the power supply to the chassis.
- 3. Fit the power supply cable connector into the mid-chassis connector slot.
- 4. Connect the power supply cable to the interface cable that supplies power to the hard drives and optical drives.
- NOTICE: Place the two power cables in the slot beside the power supply brace, ensuring that the PWR\_CONN1 cable is placed on top of the PWR\_CONN2 cable, or the heat of the power supply may damage the power supply cables.
- 5. Route the PWR\_CONN2 and PWR\_CONN1 cables beside the power supply brace.
- 6. Connect the two power supply cables to the PWR\_CONN1 and PWR\_CONN2 connectors on the system board. See Figure 6-1.
- 7. Close the system. See "Closing the System" in "Troubleshooting Your System."

### **Expansion Cards**

Your system supports a single 3.3-V, 64-bit, 133MHz PCI-X expansion card, which is installed in a connector on a riser card. See Figure 6-6.

### **Installing an Expansion Card**

- 1. Open the system. See "Opening the System" in Troubleshooting Your System."
- 2. Lift the plastic expansion-card retainer adjacent to the expansion card slot. See Figure 6-6.

Figure 6-6. Installing and Removing Expansion Cards

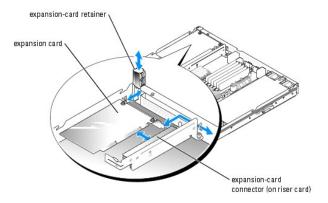

3. Remove the filler bracket.

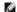

NOTE: Keep this bracket in case you need to remove the expansion card. The filler bracket must be installed over the empty expansion card slot to maintain Federal Communications Commission (FCC) certification of the system. The bracket also keeps dust and dirt out of the system and aid in proper cooling and airflow inside the system.

- 4. Insert the expansion card firmly into the expansion-card connector on the riser card until the card is fully seated, being careful not to remove the riser card from the system board.
  - MOTE: Ensure that the expansion-card bracket is also inserted into the securing slot on the chassis's back panel.
- 5. Replace the expansion-card retainer. See Figure 6-6.
- 6. Connect any internal or external cable(s) to the expansion card.
- 7. Close the system. See "Closing the System" in "Troubleshooting Your System."

# Removing an Expansion Card

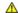

CAUTION: Many repairs may only be done by a certified service technician. You should only perform troubleshooting and simple repairs as authorized in your product documentation, or as directed by the online or telephone service and support team. Damage due to servicing that is not authorized by Dell is not covered by your warranty. Read and follow the safety instructions that came with the product.

NOTE: The filler bracket must be installed over the empty expansion card slot to maintain FCC certification of the system. The bracket also keeps

- 1. Open the system. See "Opening the System" in Troubleshooting Your System."
- 2. Disconnect any internal or external cable(s) that are connected to the expansion card.
- 3. Lift the expansion-card retainer adjacent to the expansion card slot. See Figure 6-6.
- 4. Grasp the expansion card and carefully pull it away from the riser-card connector.
- 5. If you are permanently removing the card, replace the metal filler bracket over the empty card-slot opening.

dust and dirt out of the system and aid in proper cooling and airflow inside the system.

- 6. Replace the expansion-card retainer.
- 7. Close the system. See "Closing the System" in "Troubleshooting Your System."

## **Riser Card**

# Removing the Riser Card

CAUTION: Many repairs may only be done by a certified service technician. You should only perform troubleshooting and simple repairs as authorized in your product documentation, or as directed by the online or telephone service and support team. Damage due to servicing that is not authorized by Dell is not covered by your warranty. Read and follow the safety instructions that came with the product.

- 1. Open the system. See "Opening the System" in "Troubleshooting Your System."
- 2. If applicable, remove the expansion card. See "Removing an Expansion Card."
- 3. Using a #2 Phillips screwdriver, remove the two screws that secures the riser card to the chassis. See Figure 6-7.
- 4. Lift the riser card straight up and remove the riser card from the system.

Figure 6-7. Installing and Removing the Riser Card

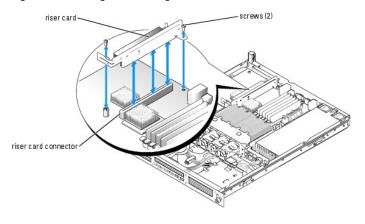

### Installing the Riser Card

CAUTION: Many repairs may only be done by a certified service technician. You should only perform troubleshooting and simple repairs as authorized in your product documentation, or as directed by the online or telephone service and support team. Damage due to servicing that is not authorized by Dell is not covered by your warranty. Read and follow the safety instructions that came with the product.

- 1. Insert the riser card firmly into the riser card connector on the system board until the riser card is fully seated.
- 2. Using a #2 Phillips screwdriver, install the two screws that secure the riser card to the system board.
- 3. If applicable, reinstall the expansion card. See "Installing an Expansion Card."
- 4. Close the system. See "Closing the System" in "Troubleshooting Your System."

# **System Memory**

The six memory module sockets can accommodate from 256 MB to 12GB (when 2-GB single ranked memory modules are available) of registered PC-3200 (DDR 2 400) memory. The memory sockets are located on the system board adjacent to the power supply bays. See Figure 6-1.

You can upgrade the system memory by installing combinations of 256-, 512-MB, 1-GB, and 2-GB registered memory modules.

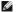

NOTE: The memory modules must be PC-3200 compliant.

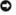

**NOTICE:** If you remove your original memory modules from the system during a memory upgrade, keep them separate from any new memory modules that you may have. Use only registered DDR 2 memory modules.

The memory module sockets are arranged in three banks on two channels (A and B). The memory module banks are identified as follows:

- 1 Bank 1: DIMM1\_A and DIMM1\_B
- 1 Bank 2: DIMM2\_A and DIMM2\_B
- 1 Bank 3: DIMM3\_A and DIMM3\_B

## **General Memory Module Installation Guidelines**

- 1 If only one memory module is installed, it must be installed in socket DIMM1\_A.
- 1 If two or more memory modules are installed, they must be installed in pairs of matched memory size, speed, and technology.
- 1 The system supports both single-ranked and dual-ranked memory modules.
- 1 If you install both single-ranked and dual-ranked memory modules, the dual-ranked memory modules must be installed in bank 1.
- 1 Dual-ranked memory modules are not supported in bank 3.
- 1 If dual-ranked memory modules are installed in bank 2, you cannot install memory modules in bank 3.

Memory modules marked with a 1R are single ranked and modules marked with a 2R are dual ranked. See Figure 6-8.

Figure 6-8. Determining a Memory Module's Capacity and Rank

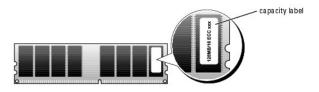

# **Spare Bank Support**

If six identical single-rank memory modules are installed, the memory modules in bank 3 (DIMM3\_A and DIMM3\_B) can function as a spare bank if you select the spare bank option using the System Setup program.

NOTE: All six memory modules must be single-rank modules, identical in size.

Table 6-1 and Table 6-2 show examples of different memory configurations. Table 6-2 lists the various allowable combinations of single- and dual-ranked memory modules.

Table 6-1. Sample Memory Configurations

| Total Memory | DIMM1_A | DIMM1_B | DIMM2_A | DIMM2_B | DIMM3_A | DIMM3_B |
|--------------|---------|---------|---------|---------|---------|---------|
| 256 MB       | 256 MB  | none    | none    | none    | none    | none    |
| 1 GB         | 256 MB  | 256 MB  | 256 MB  | 256 MB  | none    | none    |
| 1 GB         | 512 MB  | 512 MB  | none    | none    | none    | none    |
| 2 GB         | 512 MB  | 512 MB  | 512 MB  | 512 MB  | none    | none    |
| 2 GB         | 1 GB    | 1 GB    | none    | none    | none    | none    |
| 3 GB         | 1 GB    | 1 GB    | 512 MB  | 512 MB  | none    | none    |
| 3 GB         | 512 MB  | 512 MB  | 512 MB  | 512 MB  | 512 MB  | 512 MB  |
| 4 GB         | 1 GB    | 1 GB    | 1 GB    | 1 GB    | none    | none    |
| 4 GB         | 1 GB    | 1 GB    | 512 MB  | 512 MB  | 512 MB  | 512 MB  |
| 6 GB         | 2 GB    | 2 GB    | 1 GB    | 1 GB    | none    | none    |
| 6 GB         | 1 GB    | 1 GB    | 1 GB    | 1 GB    | 1 GB    | 1 GB    |
| 8 GB         | 2 GB    | 2 GB    | 2 GB    | 2 GB    | none    | none    |
| 8 GB         | 4 GB    | 4 GB    | 1 GB    | none    | none    | none    |
| 12 GB        | 2 GB    | 2 GB    | 2 GB    | 2 GB    | 2 GB    | 2 GB    |

Table 6-2. Allowable Memory Module Configurations - Single-Ranked and Dual-Ranked Memory Modules

| DIMM1_A     | DIMM1_B     | DIMM2_A     | DIMM2_B     | DIMM3_A     | DIMM3_B     |
|-------------|-------------|-------------|-------------|-------------|-------------|
| Single Rank | none        | none        | none        | none        | none        |
| Single Rank | Single Rank | none        | none        | none        | none        |
| Dual Rank   | Dual Rank   | none        | none        | none        | none        |
| Single Rank | Single Rank | Single Rank | Single Rank | none        | none        |
| Dual Rank   | Dual Rank   | Dual Rank   | Dual Rank   | none        | none        |
| Dual Rank   | Dual Rank   | Single Rank | Single Rank | none        | none        |
| Single Rank | Single Rank | Single Rank | Single Rank | Single Rank | Single Rank |
| Dual Rank   | Dual Rank   | Single Rank | Single Rank | Single Rank | Single Rank |

# **Installing Memory Modules**

CAUTION: Many repairs may only be done by a certified service technician. You should only perform troubleshooting and simple repairs as authorized in your product documentation, or as directed by the online or telephone service and support team. Damage due to servicing that is not authorized by Dell is not covered by your warranty. Read and follow the safety instructions that came with the product.

- 1. Open the system. See "Opening the System" in Troubleshooting Your System."
- 2. Locate the memory module sockets. See Figure 6-1.
- 3. Press the ejectors on the memory module socket down and out, as shown in Figure 6-9, to allow the memory module to be inserted into the socket.

Figure 6-9. Installing and Removing a Memory Module

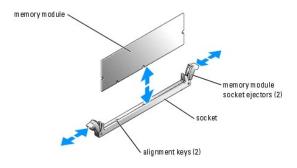

- 4. Align the memory module's edge connector with the alignment keys of the memory module socket, and insert the memory module in the socket.
  - MOTE: The memory module socket has two alignment keys that allow you to install the memory module in the socket in only one way.
- 5. Press down on the memory module with your thumbs while pulling up on the ejectors with your index fingers to lock the memory module into the socket.

When the memory module is properly seated in the socket, the ejectors on the memory module socket align with the ejectors on the other sockets that have memory modules installed

- 6. Repeat step 2 through step 5 of this procedure to install the remaining memory modules. See Table 6-1 and Table 6-2 for sample memory configurations
- 7. Close the system. See "Closing the System" in "Troubleshooting Your System."
- 8. (Optional) Press <F2> to enter the System Setup program, and check the System Memory setting on the main System Setup screen.

The system should have already changed the value to reflect the newly installed memory.

- 9. If the value is incorrect, one or more of the memory modules may not be installed properly. Repeat <a href="step 1">step 1</a> through <a href="step 8">step 8</a> of this procedure, checking to ensure that the memory modules are firmly seated in their sockets.
- 10. Run the system memory test in the system diagnostics. See "Using Dell Diagnostics."

## **Removing Memory Modules**

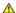

- 1. Open the system. See "Opening the System" in Troubleshooting Your System."
- 2. Locate the memory module sockets. See Figure 6-1.
- 3. Press down and out on the ejectors on each end of the socket until the memory module pops out of the socket. See Figure 6-9.
- 4. Close the system. See "Closing the System" in "Troubleshooting Your System."

### **Processor**

It is possible to upgrade your processor(s) to take advantage of future options in speed and functionality. Each processor and its associated internal cache memory are contained in a pin grid array (PGA) package that is installed in a zero insertion force (ZIF) socket on the system board.

### Replacing the Processor

CAUTION: Many repairs may only be done by a certified service technician. You should only perform troubleshooting and simple repairs as authorized in your product documentation, or as directed by the online or telephone service and support team. Damage due to servicing that is not authorized by Dell is not covered by your warranty. Read and follow the safety instructions that came with the product.

- 1. Open the system. See "Opening the System" in Troubleshooting Your System."
- NOTE: When you remove the heat sink, the possibility exists that the processor might adhere to the heat sink and be removed from the socket. It is recommended that you remove the heat sink while the processor is still warm.
- NOTICE: Never remove the heat sink from a processor unless you intend to remove the processor. The heat sink is necessary to maintain proper
- 2. Remove the processor cooling shroud by rotating the shroud up and back toward the back of the system. See Figure 6-10.

Figure 6-10. Installing and Removing the Processor Cooling Shroud

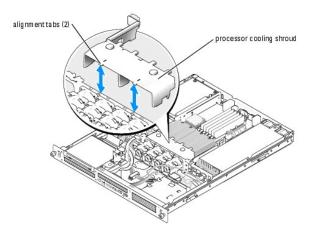

3. Using a #2 Phillips screwdriver, loosen the four captive screws that secure the heat sink to the system board. See Figure 6-11.

Figure 6-11. Installing and Removing the Heat Sink

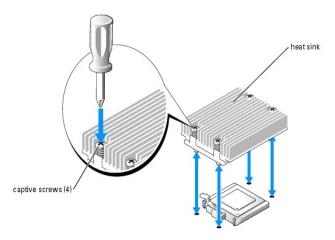

- 4. Wait 30 seconds for the heat sink to loosen from the processor.
- 5. If the heat sink has not separated from the processor, carefully rotate the heat sink in a clockwise, then counterclockwise, direction until it releases from

the processor. Do not pry the heat sink off of the processor.

- 6. Lift the heat sink off of the processor and set the heat sink upside down so as not to contaminate the thermal grease.
- 7. Pull the socket-release lever straight up until the processor is released from the socket. See Figure 6-12.

Figure 6-12. Installing and Removing the Processor

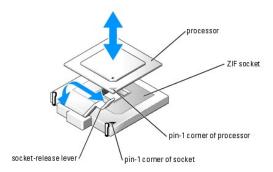

- 8. Lift the processor out of the socket and leave the release lever up so that the socket is ready for the new processor.
- NOTICE: Be careful not to bend any of the pins when removing the processor. Bending the pins can permanently damage the processor.
- 9. Unpack the new processor.

If any of the pins on the processor appear bent, see "Getting Help."

- 10. Align the pin-1 corner of the processor with the pin-1 corner of the ZIF socket. See Figure 6-12.
- NOTE: Identifying the pin-1 corners is critical to positioning the processor correctly.

Identify the pin-1 corner of the processor by locating the tiny gold triangle on one corner of the processor. Place this corner in the same corner of the ZIF socket identified by a corresponding triangle.

- 11. Install the processor in the socket.
- NOTICE: If you position the processor incorrectly, you can permanently damage the processor and the system when you turn it on. When placing the processor in the socket, make sure that all of the pins on the processor enter the corresponding holes. Be careful not to bend the pins.
  - a. If the release lever on the processor socket is not positioned all the way up, move it to that position.
  - b. With the pin-1 corners of the processor and socket aligned, set the processor lightly in the socket, making sure all pins are matched with the correct holes in the socket.

Because the system uses a ZIF processor socket, do not use force, which could bend the pins if the processor is misaligned.

When the processor is positioned correctly, it drops down into the socket with minimal pressure.

- c. When the processor is fully seated in the socket, rotate the socket release lever back down until it snaps into place, securing the processor.
- 12. Install the heat sink.
  - a. Using a clean lint-free cloth, remove the existing thermal grease from the heat sink.
  - NOTE: Use the heat sink that you removed earlier in this procedure.
  - b. Apply thermal grease evenly to the top of the processor.
  - c. Place the heat sink onto the processor. See  $\underline{\text{Figure 6-10}}$ .
  - d. Using a #2 Phillips screwdriver, tighten in a diagonal pattern the four captive screws that secure the heat sink to the system board. See <u>Figure 6-11</u>.
  - e. Repeat for the other heat sink.
- 13. Install the processor cooling shroud by aligning the arrows on the shroud with the arrows on the chassis next to the fans. See Figure 6-9.
- 14. Close the system. See "Closing the System" in "Troubleshooting Your System."

As the system boots, it detects the presence of the new processor and automatically changes the system configuration information in the System Setup program.

- 15. Press <F2> to enter the System Setup program, and check that the processor information matches the new system configuration.
  See your User's Guide for instructions about using the System Setup program.
- 16. Run the system diagnostics to verify that the new processor operates correctly.
  See "<u>Using Dell Diagnostics</u>" for information about running the diagnostics and troubleshooting processor problems.

Back to Contents Page

Back to Contents Page

# **Installing Drives**

Dell™ PowerEdge™ SC1425 Systems Installation and Troubleshooting Guide

- Optical Drive
- Configuring the Boot Drive
- Hard Drives
- Installing a SCSI Controller Card

Your system contains up to two SATA or SCSI hard drives and a optical drive. If your system contains SCSI hard drives, they must be connected to a SCSI controller card. The integrated SATA controller supports up to two SATA hard drives.

# **Optical Drive**

The optional optical drive is mounted in a bracket using two alignment pins and a spring clip on top of hard drive 0. An interposer card is connected to the back of the drive which allows the drive to be connected to the Pri-IDE connector on the system board.

### Removing the Optical Drive

CAUTION: Many repairs may only be done by a certified service technician. You should only perform troubleshooting and simple repairs as authorized in your product documentation, or as directed by the online or telephone service and support team. Damage due to servicing that is not authorized by Dell is not covered by your warranty. Read and follow the safety instructions that came with the product.

- 1. Open the system. See "Opening the System" in "Troubleshooting Your System."
- 2. Disconnect the power and interface cables from the optical drive's interposer card.
- 3. Pull the two captive fasteners that secure the interposer card to the hard drive 0 carrier. See Figure 7-1.
- 4. Disconnect the interposer card from the optical drive.
- 5. Press the bracket release lever that secures the optical drive to the hard drive 0 carrier. See Figure 7-1.
- 6. Lift and tilt the optical drive up and out of the bracket as shown in Figure 7-1.

Figure 7-1. Removing and Installing the Optional Optical Drive

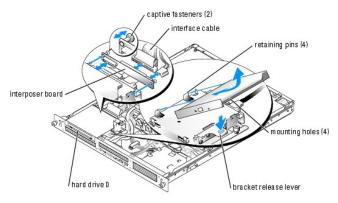

## Installing the Optical Drive

CAUTION: Many repairs may only be done by a certified service technician. You should only perform troubleshooting and simple repairs as authorized in your product documentation, or as directed by the online or telephone service and support team. Damage due to servicing that is not authorized by Dell is not covered by your warranty. Read and follow the safety instructions that came with the product.

1. Align the optical drive's mounting holes with the retaining pins on the hard drive 0 bracket. See Figure 7-1.

- 2. Rotate the drive downward until it snaps into place
- 3. Connect the interposer card to the optical drive.
- 4. Push the plungers into the captive fastener barrels until they snap into place
- 5. Connect the interface and power cables to the optical drive's interposer card
- 6. Close the system. See "Closing the System" in "Troubleshooting Your System."

# **SCSI Configuration Information**

Although SCSI drives are installed in essentially the same way as other drives, their configuration requirements are different. To install and configure a SCSI drive, follow the guidelines in the following subsections.

#### **SCSI Interface Cables**

SCSI interface connectors are keyed for correct insertion. Keying ensures that the pin-1 wire in the cable connects to pin 1 in the connectors on both ends. When you disconnect an interface cable, take care to grasp the cable connector, rather than the cable itself, to avoid stress on the cable.

#### **SCSI ID Numbers**

Each drive attached to a SCSI controller must have a unique SCSI ID number from 0 to 15.

- 1 The SCSI hard drive from which the system boots is configured as SCSI ID 0.
- If you install optional SCSI drives or change your SCSI configuration, see the documentation for each SCSI drive for information on setting the appropriate SCSI ID number.

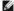

MOTE: There is no requirement that SCSI ID numbers be assigned sequentially or that drives be attached to the cable in order by ID number.

## **Device Termination**

SCSI logic requires that termination be enabled for the two drives at opposite ends of the SCSI chain and disabled for all drives in between. For internal SCSI drives, termination is configured automatically. See the documentation provided with any optional SCSI drive you purchase for information on disabling

# Configuring the Boot Drive

The drive or device from which the system boots is determined by the boot order specified in the System Setup program. See "Using the System Setup Program" in your *User's Guide.* To boot the system from a hard drive or drive array, the drive(s) must be connected to the appropriate controller:

- To boot from a single SATA hard drive, the master drive (drive 0) must be connected to the SATA\_PORT\_0 connector on the system board. To identify system board connectors, see Figure A-3.
- To boot from a single SCSI hard drive, the drive must be connected to the SCSI controller card. See the documentation that accompanied the controller
- 1 To boot from a SCSI RAID array, the drive must be connected to the RAID controller card. See the documentation that accompanied the controller card.

#### **Hard Drives**

Your system contains up to two non-hot-pluggable SATA or SCSI hard drives. If your system contains SCSI hard drives, they must be connected to a SCSI controller board. The cables for hard drive 1 are routed through a cable clamp mounted to the chassis.

The procedures for removing and installing SATA or SCSI hard drives are the same

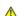

- 1. Open the system. See "Opening the System" in "Troubleshooting Your System."
- 2. If applicable, remove the CD drive.

Remove the CD drive if you are removing hard drive 0. See " $\underbrace{\text{Removing the Optical Drive}}_{}$ ."

3. Disconnect the power and interface cables from the hard drive.

The interface cables for SATA hard drives are connected to the system board. See Figure A-3 for the location of the system board connectors.

The interface cables for SCSI hard drives are connected to a controller card.

4. Loosen the captive screw that secures the hard-drive carrier to the chassis. See Figure 7-2.

Figure 7-2. Removing the Hard-Drive Carrier

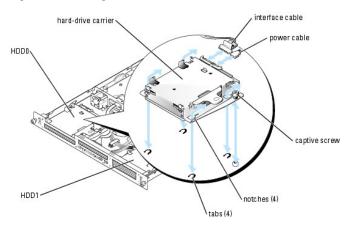

- 5. Slide the hard-drive carrier backward and lift the carrier out of the chassis.
- 6. Using a #2 Phillips screwdriver, remove the four screws that secure the hard drive to the carrier and remove the drive from the carrier. See Figure 7-3.

Figure 7-3. Removing the Hard Drives From the Drive Carriers

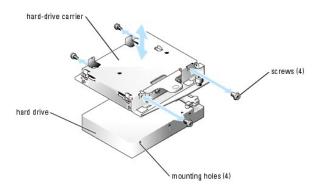

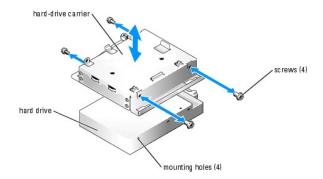

# Installing a Hard Drive

CAUTION: Many repairs may only be done by a certified service technician. You should only perform troubleshooting and simple repairs as authorized in your product documentation, or as directed by the online or telephone service and support team. Damage due to servicing that is not authorized by Dell is not covered by your warranty. Read and follow the safety instructions that came with the product.

- 1. Align the hard-drive mounting holes with the holes in the drive carrier.
- 2. Using a #2 Phillips screwdriver, install the four screws that secure the hard drive to the carrier. See Figure 7-3.
- 3. Align the hard-drive carrier so that the tabs on the chassis slide into the notches in the carrier. See Figure 7-2.
- 4. Slide the carrier forward until it stops.
- 5. Tighten the captive screw that secures the hard-drive carrier to the chassis.
- 6. Connect the power and interface cables to the new drive.

The interface cables for SATA hard drives are connected to the system board. See Figure A-3 for the location of the system board connectors.

The interface cables for SCSI hard drives are connected to a controller card.

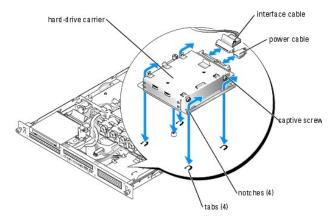

7. Install the CD drive.

Install the CD drive if you are removing hard drive 0. See "Installing the Optical Drive."

8. Close the system. See "Closing the System" in "Troubleshooting Your System."

# Installing a SCSI Controller Card

See "Installing an Expansion Card" in "Installing System Components" for instructions about installing the card. See the controller card documentation for information on installing and configuring the card.

Back to Contents Page

## **Getting Help**

Dell™ PowerEdge™ SC1425 Systems Installation and Troubleshooting Guide

- Technical Assistance
- Dell Enterprise Training and Certification
- Problems With Your Order
- Product Information
- Returning Items for Warranty Repair or Credit
- Before You Call
- Contacting Del

### **Technical Assistance**

If you need assistance with a technical problem, perform the following steps:

- 1. Complete the procedures in "Troubleshooting Your System."
- 2. Run the system diagnostics and record any information provided.
- 3. Make a copy of the Diagnostics Checklist, and fill it out.
- 4. Use Dell's extensive suite of online services available at Dell Support at support.dell.com for help with installation and troubleshooting procedures.

For more information, see "Online Services."

5. If the preceding steps have not resolved the problem, call Dell for technical assistance.

NOTE: Call technical support from a phone near or at the system so that technical support can assist you with any necessary procedures.

**NOTE:** Dell's Express Service Code system may not be available in all countries.

When prompted by Dell's automated telephone system, enter your Express Service Code to route the call directly to the proper support personnel. If you do not have an Express Service Code, open the **Dell Accessories** folder, double-click the **Express Service Code** icon, and follow the directions.

 $For instructions \ on \ using \ the \ technical \ support \ service, \ see \ "\underline{Technical \ Support \ Service}" \ and \ "\underline{Before \ You \ Call}."$ 

**NOTE:** Some of the following services are not always available in all locations outside the continental U.S. Call your local Dell representative for information on availability.

#### **Online Services**

You can access Dell Support at support.dell.com. Select your region on the WELCOME TO DELL SUPPORT page, and fill in the requested details to access help tools and information.

You can contact Dell electronically using the following addresses:

1 World Wide Web

www.dell.com/

www.dell.com/ap/ (Asian/Pacific countries only)

www.dell.com/jp (Japan only)

www.euro.dell.com (Europe only)

www.dell.com/la (Latin American countries)

www.dell.ca (Canada only)

1 Anonymous file transfer protocol (FTP)

ftp.dell.com/

Log in as user:anonymous, and use your e-mail address as your password.

1 Electronic Support Service

support@us.dell.com

apsupport@dell.com (Asian/Pacific countries only)

support.jp.dell.com (Japan only)

support.euro.dell.com (Europe only)

1 Electronic Quote Service

sales@dell.com

apmarketing@dell.com (Asian/Pacific countries only)

sales\_canada@dell.com (Canada only)

1 Electronic Information Service

info@dell.com

#### **AutoTech Service**

Dell's automated technical support service—AutoTech—provides recorded answers to the questions most frequently asked by Dell customers about their portable and desktop computer systems.

When you call AutoTech, use your touch-tone telephone to select the subjects that correspond to your questions.

The AutoTech service is available 24 hours a day, 7 days a week. You can also access this service through the technical support service. See the contact information for your region.

#### **Automated Order-Status Service**

To check on the status of any Dell<sup>TM</sup> products that you have ordered, you can go to support.dell.com, or you can call the automated order-status service. A recording prompts you for the information needed to locate and report on your order. See the contact information for your region.

## **Technical Support Service**

Dell's technical support service is available 24 hours a day, 7 days a week, to answer your questions about Dell hardware. Our technical support staff use computer-based diagnostics to provide fast, accurate answers.

To contact Dell's technical support service, see "Before You Call" and then see the contact information for your region.

# **Dell Enterprise Training and Certification**

Dell Enterprise Training and Certification is available; see www.dell.com/training for more information. This service may not be offered in all locations.

#### **Problems With Your Order**

If you have a problem with your order, such as missing parts, wrong parts, or incorrect billing, contact Dell for customer assistance. Have your invoice or packing slip available when you call. See the contact information for your region.

## **Product Information**

If you need information about additional products available from Dell, or if you would like to place an order, visit the Dell website at **www.dell.com**. For the telephone number to call to speak to a sales specialist, see the contact information for your region.

## **Returning Items for Warranty Repair or Credit**

Prepare all items being returned, whether for repair or credit, as follows:

- 1. Call Dell to obtain a Return Material Authorization Number, and write it clearly and prominently on the outside of the box.
  - For the telephone number to call, see the contact information for your region.
- 2. Include a copy of the invoice and a letter describing the reason for the return.
- 3. Include a copy of any diagnostic information (including the Diagnostics Checklist) indicating the tests you have run and any error messages reported by

the system diagnostics.

- Include any accessories that belong with the item(s) being returned (such as power cables, media such as CDs and diskettes, and guides) if the return is for credit.
- 5. Pack the equipment to be returned in the original (or equivalent) packing materials.

You are responsible for paying shipping expenses. You are also responsible for insuring any product returned, and you assume the risk of loss during shipment to Dell. Collect-on-delivery (C.O.D.) packages are not accepted.

Returns that are missing any of the preceding requirements will be refused at our receiving dock and returned to you.

#### **Before You Call**

NOTE: Have your Express Service Code ready when you call. The code helps Dell's automated-support telephone system direct your call more efficiently.

Remember to fill out the <u>Diagnostics Checklist</u>. If possible, turn on your system before you call Dell for technical assistance and call from a telephone at or near the computer. You may be asked to type some commands at the keyboard, relay detailed information during operations, or try other troubleshooting steps possible only at the computer system itself. Ensure that the system documentation is available.

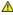

⚠ CAUTION: Before servicing any components inside your computer, see your Product Information Guide for important safety information.

Diagnostics Checklist Date: Address: Phone number Service Tag (bar code on the back of the computer): Express Service Code: Return Material Authorization Number (if provided by Dell support technician): Operating system and version: Peripherals: Expansion cards: Are you connected to a network? Yes No Network, version, and network card Programs and versions: See your operating system documentation to determine the contents of the system's start-up files. If possible, print each file. Otherwise, record the contents of each file before calling Dell. Error message, beep code, or diagnostic code: Description of problem and troubleshooting procedures you performed:

# Contacting Dell

To contact Dell electronically, you can access the following websites:

- 1 www.dell.com
- support.dell.com (technical support)
- premiersupport.dell.com (technical support for educational, government, healthcare, and medium/large business customers, including Premier,

For specific web addresses for your country, find the appropriate country section in the table below.

NOTE: Toll-free numbers are for use within the country for which they are listed.

When you need to contact Dell, use the electronic addresses, telephone numbers, and codes provided in the following table. If you need assistance in determining which codes to use, contact a local or an international operator.

| Country (City)<br>International Access Code<br>Country Code<br>City Code | Department Name or Service Area,<br>Website and E-Mail Address                  | Area Codes,<br>Local Numbers, and<br>Toll-Free Numbers |
|--------------------------------------------------------------------------|---------------------------------------------------------------------------------|--------------------------------------------------------|
| Anguilla                                                                 | General Support                                                                 | toll-free: 800-335-0031                                |
| Antigua and Barbuda                                                      | General Support                                                                 | 1-800-805-5924                                         |
| Argentina (Buenos Aires)                                                 | Website: www.dell.com.ar                                                        |                                                        |
| International Access Code: 00                                            | Tech Support and Customer Care                                                  | toll-free: 0-800-444-0733                              |
|                                                                          | Sales                                                                           | 0-810-444-3355                                         |
| Country Code: 54                                                         | Tech Support Fax                                                                | 11 4515 7139                                           |
| City Code: 11                                                            | Customer Care Fax                                                               | 11 4515 7138                                           |
| Aruba                                                                    | General Support                                                                 | toll-free: 800-1578                                    |
|                                                                          | E-mail (Australia): au_tech_support@dell.com                                    |                                                        |
|                                                                          | E-mail (New Zealand): nz_tech_support@dell.com                                  |                                                        |
| Australia (Sydney)                                                       | Home and Small Business                                                         | 1-300-65-55-33                                         |
| International Access Code:                                               | Government and Business                                                         | toll-free: 1-800-633-559                               |
| 0011                                                                     | Preferred Accounts Division (PAD)                                               | toll-free: 1-800-060-889                               |
| Country Code: 61                                                         | Customer Care                                                                   | toll-free: 1-800-819-339                               |
| City Code: 2                                                             | Corporate Sales                                                                 | toll-free: 1-800-808-385                               |
| ,                                                                        | Transaction Sales                                                               | toll-free: 1-800-808-312                               |
|                                                                          | Fax                                                                             | toll-free: 1-800-818-341                               |
|                                                                          | Website: support.euro.dell.com                                                  |                                                        |
|                                                                          | E-mail: tech_support_central_europe@dell.com                                    |                                                        |
| Austria (Vienna)                                                         | Home/Small Business Sales                                                       | 0820 240 530 00                                        |
| International Access Code: 900                                           | Home/Small Business Fax                                                         | 0820 240 530 49                                        |
|                                                                          | Home/Small Business Customer Care                                               | 0820 240 530 14                                        |
| Country Code: 43                                                         | Preferred Accounts/Corporate Customer Care                                      | 0820 240 530 16                                        |
| City Code: 1                                                             | Home/Small Business Technical Support                                           | 0820 240 530 14                                        |
|                                                                          | Preferred Accounts/Corporate Technical Support                                  | 0660 8779                                              |
|                                                                          | Switchboard                                                                     | 0820 240 530 00                                        |
| Bahamas                                                                  | General Support                                                                 | toll-free: 1-866-278-6818                              |
| Barbados                                                                 | General Support                                                                 | 1-800-534-3066                                         |
|                                                                          | Website: support.euro.dell.com                                                  |                                                        |
|                                                                          | E-mail: tech_be@dell.com                                                        |                                                        |
| Belgium (Brussels) International Access Code: 00                         | E-mail for French Speaking Customers:<br>support.euro.dell.com/be/fr/emaildell/ |                                                        |
| international Access code. 00                                            | Technical Support                                                               | 02 481 92 88                                           |
| Country Code: 32                                                         | Customer Care                                                                   | 02 481 91 19                                           |
| City Code: 2                                                             | Corporate Sales                                                                 | 02 481 91 00                                           |
| •                                                                        | Fax                                                                             | 02 481 92 99                                           |
|                                                                          | Switchboard                                                                     | 02 481 91 00                                           |
| Bermuda                                                                  | General Support                                                                 | 1-800-342-0671                                         |
| Bolivia                                                                  | General Support                                                                 | toll-free: 800-10-0238                                 |
| Brazil                                                                   | Website: www.dell.com/br                                                        |                                                        |
| International Access Code: 00                                            | Customer Support, Technical Support                                             | 0800 90 3355                                           |
|                                                                          | Tech Support Fax                                                                | 51 481 5470                                            |
| Country Code: 55                                                         | Customer Care Fax                                                               | 51 481 5480                                            |
| City Code: 51                                                            | Sales                                                                           | 0800 90 3390                                           |
| British Virgin Islands                                                   | General Support                                                                 | toll-free: 1-866-278-6820                              |
| Brunei                                                                   | Customer Technical Support (Penang, Malaysia)                                   | 604 633 4966                                           |
|                                                                          | Customer Service (Penang, Malaysia)                                             | 604 633 4949                                           |
| Country Code: 673                                                        | Transaction Sales (Penang, Malaysia)                                            | 604 633 4955                                           |
|                                                                          | Online Order Status: www.dell.ca/ostatus                                        |                                                        |
|                                                                          | AutoTech (automated technical support)                                          | toll-free: 1-800-247-9362                              |
|                                                                          | TechFax                                                                         | toll-free: 1-800-950-1329                              |
|                                                                          | Customer Care (Home Sales/Small Business)                                       | toll-free: 1-800-847-4096                              |
| Canada (North York, Ontario)                                             | Customer Care (med./large business, government)                                 | toll-free: 1-800-326-9463                              |
| 1                                                                        | Technical Support (Home Sales/Small Business)                                   | toll-free: 1-800-847-4096                              |
| International Access Code: 011                                           |                                                                                 |                                                        |
| International Access Code: <b>011</b>                                    | Technical Support (med./large bus., government)                                 | toll-free: 1-800-387-5757                              |

|                                | Sales (med./large bus., government)                                          | toll-free: 1-800-387-5755 |
|--------------------------------|------------------------------------------------------------------------------|---------------------------|
|                                | Spare Parts Sales & Extended Service Sales                                   | 1 866 440 3355            |
| Cayman Islands                 | General Support                                                              | 1-800-805-7541            |
| Chile (Santiago)               |                                                                              |                           |
| Country Code: 56               | Sales, Customer Support, and Technical Support                               | toll-free: 1230-020-4823  |
| City Codo: 2                   |                                                                              |                           |
| City Code: 2                   | Took Cupport website, cupport dell com en                                    |                           |
|                                | Tech Support website: support.dell.com.cn                                    |                           |
|                                | Tech Support E-mail: cn_support@dell.com                                     | 040.4250                  |
|                                | Tech Support Fax                                                             | 818 1350                  |
|                                | Technical Support (Dimension™ and Inspiron™)                                 | toll-free: 800 858 2969   |
|                                | Technical Support (OptiPlex™, Latitude™, and Dell Precision™)                | toll-free: 800 858 0950   |
|                                | Technical Support (servers and storage)                                      | toll-free: 800 858 0960   |
|                                | Technical Support (projectors, PDAs, printers, switches, routers, and so on) | toll-free: 800 858 2920   |
|                                | Customer Experience                                                          | toll-free: 800 858 2060   |
| China (Xiamen)                 | Home and Small Business                                                      | toll-free: 800 858 2222   |
| Country Code: 86               | Preferred Accounts Division                                                  | toll-free: 800 858 2557   |
| City Codo: <b>F.92</b>         | Large Corporate Accounts GCP                                                 | toll-free: 800 858 2055   |
| City Code: 592                 | Large Corporate Accounts Key Accounts                                        | toll-free: 800 858 2628   |
|                                | Large Corporate Accounts North                                               | toll-free: 800 858 2999   |
|                                | Large Corporate Accounts North Government and Education                      | toll-free: 800 858 2955   |
|                                | Large Corporate Accounts Worth Government and Education                      | toll-free: 800 858 2020   |
|                                |                                                                              | toll-free: 800 858 2669   |
|                                | Large Corporate Accounts East Government and Education                       |                           |
|                                | Large Corporate Accounts Queue Team                                          | toll-free: 800 858 2222   |
|                                | Large Corporate Accounts South                                               | toll-free: 800 858 2355   |
|                                | Large Corporate Accounts West                                                | toll-free: 800 858 2811   |
|                                | Large Corporate Accounts Spare Parts                                         | toll-free: 800 858 2621   |
| Colombia                       | General Support                                                              | 980-9-15-3978             |
| Costa Rica                     | General Support                                                              | 0800-012-0435             |
| 0 1 5 111 (5 )                 | Website: support.euro.dell.com                                               |                           |
| Czech Republic (Prague)        | E-mail: czech_dell@dell.com                                                  | 02.2406.27.27             |
| International Access Code: 00  | Technical Support                                                            | 02 2186 27 27             |
| Country Code: 420              | Customer Care                                                                | 02 2186 27 11             |
|                                | Fax                                                                          | 02 2186 27 14             |
| City Code: 2                   | TechFax                                                                      | 02 2186 27 28             |
|                                | Switchboard                                                                  | 02 2186 27 11             |
|                                | Website: support.euro.dell.com                                               |                           |
|                                | E-mail Support (portable computers): den_nbk_support@dell.com                |                           |
|                                | E-mail Support (desktop computers): den_support@dell.com                     |                           |
| Denmark (Copenhagen)           | E-mail Support (servers): Nordic_server_support@dell.com                     |                           |
| berinark (ooperinagen)         | Technical Support                                                            | 7023 0182                 |
| International Access Code: 00  | Customer Care (Relational)                                                   | 7023 0184                 |
| Country Code: 45               | Home/Small Business Customer Care                                            | 3287 5505                 |
| ,                              | Switchboard (Relational)                                                     | 3287 1200                 |
|                                | Fax Switchboard (Relational)                                                 | 3287 1201                 |
|                                | Switchboard (Home/Small Business)                                            | 3287 5000                 |
|                                | Fax Switchboard (Home/Small Business)                                        | 3287 5001                 |
| Dominica                       | General Support                                                              | toll-free: 1-866-278-6821 |
| Dominican Republic             | General Support                                                              | 1-800-148-0530            |
| Ecuador                        | General Support                                                              | toll-free: 999-119        |
| El Salvador                    | General Support                                                              | 01-899-753-0777           |
|                                | Website: support.euro.dell.com                                               |                           |
|                                | E-mail: fin_support@dell.com                                                 |                           |
| Finland (Helsinki)             | E-mail Support (servers): Nordic_support@dell.com                            |                           |
| International Access Code 200  | Technical Support                                                            | 09 253 313 60             |
| International Access Code: 990 | Technical Support Fax                                                        | 09 253 313 81             |
| Country Code: 358              | Relational Customer Care                                                     | 09 253 313 38             |
|                                | Home/Small Business Customer Care                                            | 09 693 791 94             |

|                                | Fax                                                                                                    | 09 253 313 99             |
|--------------------------------|----------------------------------------------------------------------------------------------------|---------------------------|
|                                | Switchboard                                                                                                    | 09 253 313 00             |
|                                | Website: support.euro.dell.com                                                                                              |                           |
|                                | E-mail: support.euro.dell.com/fr/fr/emaildell/                                                                              |                           |
|                                | Home and Small Business                                                                                                    |                           |
|                                | Technical Support                                                                                                    | 0825 387 270              |
|                                | Customer Care                                                                                                    | 0825 823 833              |
| Former (Denie) (Mentuellien)   | Switchboard                                                                                                    | 0825 004 700              |
| France (Paris) (Montpellier)   | Switchboard (calls from outside of France)                                                                                  | 04 99 75 40 00            |
| International Access Code: 00  | Sales                                                                                                    | 0825 004 700              |
| Country Code: 33               | Fax                                                                                                    | 0825 004 701              |
|                                | Fax (calls from outside of France)                                                                                          | 04 99 75 40 01            |
| City Codes: (1) (4)            | Corporate                                                                                                    |                           |
|                                | Technical Support                                                                                                    | 0825 004 719              |
|                                | Customer Care                                                                                                    | 0825 338 339              |
|                                | Switchboard                                                                                                    | 01 55 94 71 00            |
|                                | Sales                                                                                                    | 01 55 94 71 00            |
|                                | Fax                                                                                                    | 01 55 94 71 01            |
|                                | Website: support.euro.dell.com                                                                                              |                           |
|                                | E-mail: tech_support_central_europe@dell.com                                                                                |                           |
| Germany (Langen)               | Technical Support                                                                                                    | 06103 766-7200            |
|                                | Home/Small Business Customer Care                                                                                           | 0180-5-224400             |
| International Access Code: 00  | Global Segment Customer Care                                                                                                | 06103 766-9570            |
| Country Code: 49               | Preferred Accounts Customer Care                                                                                            | 06103 766-9420            |
| City Code: 6103                | Large Accounts Customer Care                                                                                                | 06103 766-9560            |
| only code. C103                | Public Accounts Customer Care                                                                                               | 06103 766-9555            |
|                                | Switchboard                                                                                                    | 06103 766-7000            |
|                                | Website: support.euro.dell.com                                                                                              | 00100 700 7000            |
|                                | E-mail: support.euro.dell.com/gr/en/emaildell/                                                                              |                           |
| Greece                         | Technical Support                                                                                                    | 080044149518              |
| International Access Code: 00  | Gold Technical Support                                                                                                    | 08844140083               |
| memational Access code. oo     | Switchboard                                                                                                    | 2108129800                |
| Country Code: 30               | Sales                                                                                                    | 2108129800                |
|                                | Fax                                                                                                    | 2108129812                |
| Grenada                        | General Support                                                                                                    | toll-free: 1-866-540-3355 |
| Guatemala                      | General Support                                                                                                    | 1-800-999-0136            |
| Guyana                         | General Support  General Support                                                                                            | toll-free: 1-877-270-4609 |
| Guyana                         |                                                                                                    | ton-nee. 1-677-270-4009   |
|                                | Website: support.ap.dell.com  E-mail: ap_support@dell.com                                                                   |                           |
|                                | · · · · ·                                                                                                    | 2969 3189                 |
|                                | Technical Support (Dimension™ and Inspiron™)  Technical Support (OptiDiov™ Latitude™ and Dell Precision™)                   | 2969 3191                 |
| Hong Kong                      | Technical Support (OptiPlex™, Latitude™, and Dell Precision™)  Technical Support (PowerApp™, PowerEdge™, PowerConnect™, and | 2909 3191                 |
| Tiong Kong                     | PowerVault™)                                                                                                    | 2969 3196                 |
| International Access Code: 001 | Gold Queue EEC Hotline                                                                                                    | 2969 3187                 |
| Country Code: 852              | Customer Advocacy                                                                                                    | 3416 0910                 |
|                                | Large Corporate Accounts                                                                                                    | 3416 0907                 |
|                                | Global Customer Programs                                                                                                    | 3416 0908                 |
|                                | Medium Business Division                                                                                                    | 3416 0912                 |
|                                | Home and Small Business Division                                                                                            | 2969 3105                 |
|                                | Technical Support                                                                                                    | 1600 33 8045              |
| India                          | Sales                                                                                                    | 1600 33 8044              |
|                                | Website: support.euro.dell.com                                                                                              |                           |
|                                | E-mail: dell_direct_support@dell.com                                                                                        |                           |
|                                | Technical Support                                                                                                    | 1850 543 543              |
|                                | U.K. Technical Support (dial within U.K. only)                                                                              | 0870 908 0800             |
| Ireland (Cherrywood)           | Home User Customer Care                                                                                                    | 01 204 4014               |
|                                | Small Business Customer Care                                                                                                | 01 204 4014               |
| International Access Code: 16  | U.K. Customer Care (dial within U.K. only)                                                                                  | 0870 906 0010             |
| Country Code: 353              | · · · · · · · · · · · · · · · · · · ·                                                                                       | 1850 200 982              |
|                                | Corporate Customer Care                                                                                                    | 1030 200 982              |

| City Code: 1                   | Corporate Customer Care (dial within U.K. only)                                        | 0870 907 4499           |
|--------------------------------|----------------------------------------------------------------------------------------|-------------------------|
|                                | Ireland Sales                                                                          | 01 204 4444             |
|                                | U.K. Sales (dial within U.K. only)                                                     | 0870 907 4000           |
|                                | Fax/SalesFax                                                                           | 01 204 0103             |
|                                | Switchboard                                                                            | 01 204 4444             |
|                                | Website: support.euro.dell.com                                                         |                         |
|                                | E-mail: support.euro.dell.com/it/it/emaildell/                                         |                         |
|                                | Home and Small Business                                                                |                         |
|                                | Technical Support                                                                      | 02 577 826 90           |
| Italy (Milan)                  | Customer Care                                                                          | 02 696 821 14           |
| International Access Code: 00  | Fax                                                                                    | 02 696 821 13           |
| Country Code: 39               | Switchboard                                                                            | 02 696 821 12           |
| •                              | Corporate                                                                              |                         |
| City Code: 02                  | Technical Support                                                                      | 02 577 826 90           |
|                                | Customer Care                                                                          | 02 577 825 55           |
|                                | Fax                                                                                    | 02 575 035 30           |
|                                | Switchboard                                                                            | 02 577 821              |
| Jamaica                        | General Support (dial from within Jamaica only)                                        | 1-800-682-3639          |
|                                | Website: support.jp.dell.com                                                           |                         |
|                                | Technical Support (servers)                                                            | toll-free: 0120-198-498 |
|                                | Technical Support outside of Japan (servers)                                           | 81-44-556-4162          |
|                                | Technical Support (Dimension™ and Inspiron™)                                           | toll-free: 0120-198-226 |
|                                | Technical Support outside of Japan (Dimension and Inspiron)                            | 81-44-520-1435          |
|                                | Technical Support (Dell Precision™, OptiPlex™, and Latitude™)                          | toll-free: 0120-198-433 |
|                                | Technical Support outside of Japan (Dell Precision, OptiPlex, and Latitude)            | 81-44-556-3894          |
|                                | Technical Support (Axim™)                                                              | toll-free: 0120-981-690 |
| Japan (Kawasaki)               |                                                                                        | 81-44-556-3468          |
| International Access Code: 001 | Technical Support outside of Japan (Axim)  Faxbox Service                              | 044-556-3490            |
| Country Code: 91               |                                                                                        |                         |
| Country Code: 81               | 24-Hour Automated Order Service                                                        | 044-556-3801            |
| City Code: 44                  | Customer Care  Pusings Sales Division (up to 400 amplayees)                            | 044-556-4240            |
|                                | Business Sales Division (up to 400 employees)                                          | 044-556-1465            |
|                                | Preferred Accounts Division Sales (over 400 employees)                                 | 044-556-3433            |
|                                | Large Corporate Accounts Sales (over 3500 employees)                                   | 044-556-3430            |
|                                | Public Sales (government agencies, educational institutions, and medical institutions) | 044-556-1469            |
|                                | Global Segment Japan                                                                   | 044-556-3469            |
|                                | Individual User                                                                        | 044-556-1760            |
|                                | Switchboard                                                                            | 044-556-4300            |
|                                | Technical Support                                                                      | toll-free: 080-200-3800 |
| Korea (Seoul)                  | Sales                                                                                  | toll-free: 080-200-3600 |
| International Access Code: 001 | Customer Service (Seoul, Korea)                                                        | toll-free: 080-200-3800 |
|                                | Customer Service (Penang, Malaysia)                                                    | 604 633 4949            |
| Country Code: 82               | Fax                                                                                    | 2194-6202               |
| City Code: 2                   | Switchboard                                                                            | 2194-6000               |
|                                | Customer Technical Support (Austin, Texas, U.S.A.)                                     | 512 728-4093            |
|                                | Customer Service (Austin, Texas, U.S.A.)                                               | 512 728-3619            |
|                                | Fax (Technical Support and Customer Service) (Austin, Texas, U.S.A.)                   | 512 728-3883            |
| Latin America                  | Sales (Austin, Texas, U.S.A.)                                                          | 512 728-4397            |
|                                | Casa (rasan) roxas o.e.r.)                                                             | 512 728-4600            |
|                                | SalesFax (Austin, Texas, U.S.A.)                                                       | or 512 728-3772         |
|                                | Website: support.euro.dell.com                                                         |                         |
|                                | E-mail: tech_be@dell.com                                                               |                         |
| Luxembourg                     | Technical Support (Brussels, Belgium)                                                  | 3420808075              |
| _                              | Home/Small Business Sales (Brussels, Belgium)                                          | toll-free: 080016884    |
| International Access Code: 00  | Corporate Sales (Brussels, Belgium)                                                    | 02 481 91 00            |
| Country Code: 352              | Customer Care (Brussels, Belgium)                                                      | 02 481 91 19            |
|                                | Fax (Brussels, Belgium)                                                                | 02 481 92 99            |
|                                | Switchboard (Brussels, Belgium)                                                        | 02 481 91 00            |
|                                |                                                                                        | toll-free: 0800 582     |

|                                                              | Transaction Sales Technical Support (Dell Precision, OptiPlex, and Latitude) | toll-free: 0800 581                     |
|--------------------------------------------------------------|------------------------------------------------------------------------------|-----------------------------------------|
|                                                              | Technical Support (Dell Precision, OptiPlex, and Latitude)                   |                                         |
| International Access Code: 00                                |                                                                              | toll-free: 1 800 88 0193                |
|                                                              | Technical Support (Dimension and Inspiron)                                   | toll-free: 1 800 88 1306                |
| Country Code: 60                                             | Customer Service                                                             | 04 633 4949                             |
|                                                              | Transaction Sales                                                            | toll-free: 1 800 888 202                |
| City Code: 4                                                 | Corporate Sales                                                              | toll-free: 1 800 888 213                |
|                                                              | Customer Technical Support                                                   | 001-877-384-8979<br>or 001-877-269-3383 |
| Mexico                                                       | Sales                                                                        | 50-81-8800<br>or 01-800-888-3355        |
| International Access Code: <b>00</b> Country Code: <b>52</b> | Customer Service                                                             | 001-877-384-8979                        |
|                                                              | Main                                                                         | or 001-877-269-3383<br>50-81-8800       |
|                                                              | Main                                                                         | or 01-800-888-3355                      |
| Montserrat                                                   | General Support                                                              | toll-free: 1-866-278-6822               |
| Netherlands Antilles                                         | General Support                                                              | 001-800-882-1519                        |
|                                                              | Website: support.euro.dell.com                                               |                                         |
|                                                              | E-mail (Technical Support):                                                  |                                         |
|                                                              | (Enterprise): nl_server_support@dell.com                                     |                                         |
|                                                              | (Latitude): nl_latitude_support@dell.com                                     |                                         |
|                                                              | (Inspiron): nl_inspiron_support@dell.com                                     |                                         |
|                                                              | (Dimension): nl_dimension_support@dell.com                                   |                                         |
| Netherlands (Amsterdam)                                      | (OptiPlex): nl_optiplex_support@dell.com                                     |                                         |
| International Access Code: 00                                | (Dell Precision): nl_workstation_support@dell.com                            |                                         |
| Country Code: 31                                             | Technical Support                                                            | 020 674 45 00                           |
| City Code: 20                                                | Technical Support Fax                                                        | 020 674 47 66                           |
| -                                                            | Home/Small Business Customer Care                                            | 020 674 42 00                           |
|                                                              | Relational Customer Care                                                     | 020 674 4325                            |
|                                                              | Home/Small Business Sales                                                    | 020 674 55 00                           |
|                                                              | Relational Sales                                                             | 020 674 50 00                           |
| · ·                                                          | Home/Small Business Sales Fax                                                | 020 674 47 75                           |
|                                                              | Relational Sales Fax                                                         | 020 674 47 50                           |
|                                                              | Switchboard                                                                  | 020 674 50 00                           |
|                                                              | Switchboard Fax                                                              | 020 674 47 50                           |
| •                                                            | E-mail (New Zealand): nz_tech_support@dell.com                               |                                         |
|                                                              | E-mail (Australia): au_tech_support@dell.com                                 | 0800 446 255                            |
| International Access Code: 00                                | Home and Small Business  Government and Business                             | 0800 444 617                            |
| l                                                            | Sales                                                                        | 0800 441 567                            |
| , in the second second                                       | Fax                                                                          | 0800 441 566                            |
|                                                              | General Support                                                              | 001-800-220-1006                        |
|                                                              | Website: support.euro.dell.com                                               |                                         |
|                                                              | E-mail Support (portable computers):                                         |                                         |
|                                                              | nor_nbk_support@dell.com                                                     |                                         |
| <b>I</b>                                                     | E-mail Support (desktop computers):                                          |                                         |
| Norway (Lysaker)                                             | nor_support@dell.com                                                         |                                         |
| International Access Code: 00                                | E-mail Support (servers):                                                    |                                         |
| Country Code: 47                                             | nordic_server_support@dell.com                                               |                                         |
| Country Code: 47                                             | Technical Support                                                            | 671 16882                               |
| ļ                                                            | Relational Customer Care                                                     | 671 17514                               |
|                                                              | Home/Small Business Customer Care                                            | 23162298                                |
|                                                              | Switchboard                                                                  | 671 16800                               |
| [                                                            | Fax Switchboard                                                              | 671 16865                               |

|                                                                        | General Support                                                                                                    | 001-800-507-0962                                            |
|------------------------------------------------------------------------|----------------------------------------------------------------------------------------------------|-------------------------------------------------------------|
| ,                                                                      | General Support                                                                                                    | 0800-50-669                                                 |
|                                                                        | Website: support.euro.dell.com                                                                                                    |                                                             |
| and (Warsaw) 📙                                                         | E-mail: pl_support_tech@dell.com                                                                                                    |                                                             |
|                                                                        | Customer Service Phone                                                                                                    | 57 95 700                                                   |
| <u>-</u>                                                               | Customer Care                                                                                                    | 57 95 999                                                   |
| Intry Code. 48                                                         | Sales                                                                                                    | 57 95 999                                                   |
| Code: 22                                                               | Customer Service Fax                                                                                                    | 57 95 806                                                   |
|                                                                        | Reception Desk Fax                                                                                                    | 57 95 998                                                   |
|                                                                        | Switchboard                                                                                                    | 57 95 999                                                   |
| ĭ F                                                                    | Website: support.euro.dell.com                                                                                                    |                                                             |
| rnational Access Code: 00 📙                                            | E-mail: support.euro.dell.com/pt/en/emaildell/                                                                                                    |                                                             |
|                                                                        | Technical Support                                                                                                    | 707200149                                                   |
| ntry Code: 351                                                         | Customer Care                                                                                                    | 800 300 413                                                 |
| !                                                                      | Sales                                                                                                    | 800 300 410 or 800 300 411 o<br>800 300 412 or 21 422 07 10 |
|                                                                        | Fax                                                                                                    | 21 424 01 12                                                |
|                                                                        | General Support                                                                                                    | 1-800-805-754                                               |
|                                                                        | General Support                                                                                                    | toll-free: 1-877-441-473                                    |
|                                                                        | General Support                                                                                                    | 1-800-882-152                                               |
| Vincent and the                                                        |                                                                                                    |                                                             |
| nadines                                                                | General Support                                                                                                    | toll-free: 1-877-270-4609                                   |
| gapore (Singapore)                                                     | Technical Support                                                                                                    | toll-free: 800 6011 05                                      |
| ernational Access Code: 005                                            | Customer Service (Penang, Malaysia)                                                                                                    | 604 633 4949                                                |
| Anational Access Code: 005                                             | Transaction Sales                                                                                                    | toll-free: 800 6011 054                                     |
| ntry Code: 65                                                          | Corporate Sales                                                                                                    | toll-free: 800 6011 05                                      |
| th Africa (Johannesburg)                                               | Website: support.euro.dell.com                                                                                                    |                                                             |
| -                                                                      | E-mail: dell_za_support@dell.com                                                                                                    |                                                             |
| rnational Access Code:                                                 | Technical Support                                                                                                    | 011 709 7710                                                |
| 091                                                                    | Customer Care                                                                                                    | 011 709 770                                                 |
| ntry Code: 27                                                          | Sales                                                                                                    | 011 709 7700                                                |
|                                                                        | Fax                                                                                                    | 011 706 049                                                 |
| Code: 11                                                               | Switchboard                                                                                                    | 011 709 7700                                                |
|                                                                        | Customer Technical Support, Customer Service, and Sales (Penang, Malaysia)                                                                                                    | 604 633 4810                                                |
| Į,                                                                     | Website: support.euro.dell.com                                                                                                    |                                                             |
| Į.                                                                     | E-mail: support.euro.dell.com/es/es/emaildell/                                                                                                    |                                                             |
|                                                                        | Home and Small Business                                                                                                    |                                                             |
| _                                                                      | Technical Support                                                                                                    | 902 100 130                                                 |
| in (Madrid)                                                            | Customer Care                                                                                                    | 902 118 540                                                 |
| ernational Access Code: 00                                             | Sales                                                                                                    | 902 118 54                                                  |
| <u>:</u>                                                               | Switchboard                                                                                                    | 902 118 54                                                  |
| ntry Code: 34                                                          | Fax                                                                                                    | 902 118 539                                                 |
| Code: <b>91</b>                                                        | Corporate                                                                                                    |                                                             |
| [-                                                                     | Technical Support                                                                                                    | 902 100 130                                                 |
| F                                                                      | Customer Care                                                                                                    | 902 118 546                                                 |
| 19                                                                     | Switchboard                                                                                                    | 91 722 92 00                                                |
|                                                                        |                                                                                                    |                                                             |
|                                                                        | Fax                                                                                                    | 91 722 95 83                                                |
|                                                                        | rax Website: support.euro.dell.com                                                                                                    | 91 722 95 8                                                 |
| <u>:</u><br>!                                                          |                                                                                                    | 91 722 95 8:                                                |
| :<br>:                                                                 | Website: support.euro.dell.com  E-mail: swe_support@dell.com  E-mail Support for Latitude and Inspiron:                                                                                                    | 91 722 95 8:                                                |
| eden (Unplands Vashv)                                                  | Website: support.euro.dell.com  E-mail: swe_support@dell.com  E-mail Support for Latitude and Inspiron: Swe-nbk_kats@dell.com                                                                                                    | 91 722 95 8:                                                |
| eden (Upplands Vasby)                                                  | Website: support.euro.dell.com  E-mail: swe_support@dell.com  E-mail Support for Latitude and Inspiron: Swe-nbk_kats@dell.com  E-mail Support for OptiPlex: Swe_kats@dell.com                                                                                                    | 91 722 95 8:                                                |
| eden (Upplands Vasby) ernational Access Code: 00                       | Website: support.euro.dell.com  E-mail: swe_support@dell.com  E-mail Support for Latitude and Inspiron: Swe-nbk_kats@dell.com  E-mail Support for OptiPlex: Swe_kats@dell.com  E-mail Support for Servers: Nordic_server_support@dell.com                                                                                 |                                                             |
| eden (Upplands Vasby) ernational Access Code: 00                       | Website: support.euro.dell.com  E-mail: swe_support@dell.com  E-mail Support for Latitude and Inspiron: Swe-nbk_kats@dell.com  E-mail Support for OptiPlex: Swe_kats@dell.com                                                                                                    | 91 722 95 83<br>08 590 05 199                               |
| eden (Upplands Vasby) ernational Access Code: 00 intry Code: 46        | Website: support.euro.dell.com  E-mail: swe_support@dell.com  E-mail Support for Latitude and Inspiron: Swe-nbk_kats@dell.com  E-mail Support for OptiPlex: Swe_kats@dell.com  E-mail Support for Servers: Nordic_server_support@dell.com                                                                                 |                                                             |
| eden (Upplands Vasby) ernational Access Code: 00 ntry Code: 46         | Website: support.euro.dell.com  E-mail: swe_support@dell.com  E-mail Support for Latitude and Inspiron: Swe-nbk_kats@dell.com  E-mail Support for OptiPlex: Swe_kats@dell.com  E-mail Support for Servers: Nordic_server_support@dell.com  Technical Support                                                              | 08 590 05 19                                                |
| eden (Upplands Vasby) ernational Access Code: 00 ntry Code: 46 Code: 8 | Website: support.euro.dell.com  E-mail: swe_support@dell.com  E-mail Support for Latitude and Inspiron: Swe-nbk_kats@dell.com  E-mail Support for OptiPlex: Swe_kats@dell.com  E-mail Support for Servers: Nordic_server_support@dell.com  Technical Support  Relational Customer Care                                    | 08 590 05 199<br>08 590 05 64:                              |
| eden (Upplands Vasby) ernational Access Code: 00 ntry Code: 46 Code: 8 | Website: support.euro.dell.com  E-mail: swe_support@dell.com  E-mail Support for Latitude and Inspiron: Swe-nbk_kats@dell.com  E-mail Support for OptiPlex: Swe_kats@dell.com  E-mail Support for Servers: Nordic_server_support@dell.com  Technical Support  Relational Customer Care  Home/Small Business Customer Care | 08 590 05 19<br>08 590 05 64<br>08 587 70 52                |

|                                                       | Website: support.euro.dell.com                                                                                                    | I                                                                                                    |
|-------------------------------------------------------|----------------------------------------------------------------------------------------------------|----------------------------------------------------------------------------------------------------|
|                                                       | E-mail: Tech_support_central_Europe@dell.com                                                                                                    |                                                                                                    |
| Switzerland (Geneva)                                  | E-mail for French-speaking HSB and Corporate Customers:<br>support.euro.dell.com/ch/fr/emaildell/                                                                                                    |                                                                                                    |
| International Access Code: 00                         | Technical Support (Home and Small Business)                                                                                                    | 0844 811 411                                                                                                    |
|                                                       | Technical Support (Corporate)                                                                                                    | 0844 822 844                                                                                                    |
| Country Code: 41                                      | Customer Care (Home and Small Business)                                                                                                    | 0848 802 202                                                                                                    |
| City Code: 22                                         | Customer Care (Corporate)                                                                                                    | 0848 821 72                                                                                                    |
|                                                       | Fax                                                                                                    | 022 799 01 90                                                                                                    |
|                                                       | Switchboard                                                                                                    | 022 799 01 01                                                                                                    |
| Taiwan                                                | Technical Support (portable and desktop computers)                                                                                                    | toll-free: 00801 86 1011                                                                                                    |
|                                                       | Technical Support (servers)                                                                                                    | toll-free: 0080 60 1256                                                                                                    |
| International Access Code: 002                        | Transaction Sales                                                                                                    | toll-free: 0080 651 228                                                                                                    |
| Country Code: 886                                     | Corporate Sales                                                                                                    | toll-free: 0080 651 227                                                                                                    |
| Thailand                                              | Technical Support                                                                                                    | toll-free: 0880 060 07                                                                                                    |
| International Access Code: 001                        | Customer Service (Penang, Malaysia)                                                                                                    | 604 633 4949                                                                                                    |
| Country Code: 66                                      | Sales                                                                                                    | toll-free: 0880 060 09                                                                                                    |
| •                                                     |                                                                                                    | 1-800-805-8035                                                                                                    |
| Trinidad/Tobago  Turks and Caicos Islands             | General Support                                                                                                    |                                                                                                    |
| ruiks and calcos Islands                              | General Support                                                                                                    | toll-free: 1-866-540-3355                                                                                                    |
|                                                       | Website: support.euro.dell.com                                                                                                    |                                                                                                    |
|                                                       | Customer Care website: support.euro.dell.com/uk/en/ECare/Form/Home.                                                                                                    | .asp                                                                                                    |
|                                                       | E-mail: dell_direct_support@dell.com                                                                                                    |                                                                                                    |
|                                                       | Technical Support (Corporate/Preferred Accounts/PAD [1000+ employees])                                                                                                    | 0870 908 0500                                                                                                    |
| U.K. (Bracknell)                                      | Technical Support (direct/PAD and general)                                                                                                    | 0870 908 0800                                                                                                    |
|                                                       | Global Accounts Customer Care                                                                                                    | 01344 373 186                                                                                                    |
| International Access Code: 00                         | Home and Small Business Customer Care                                                                                                    | 0870 906 0010                                                                                                    |
| Country Code: 44                                      | Corporate Customer Care                                                                                                    | 01344 373 185                                                                                                    |
| City C-d- 4244                                        | Preferred Accounts (500-5000 employees) Customer Care                                                                                                    | 0870 906 0010                                                                                                    |
| City Code: 1344                                       | Central Government Customer Care                                                                                                    | 01344 373 193                                                                                                    |
|                                                       | Local Government & Education Customer Care                                                                                                    | 01344 373 199                                                                                                    |
|                                                       | Health Customer Care                                                                                                    | 01344 373 194                                                                                                    |
|                                                       | Home and Small Business Sales                                                                                                    | 0870 907 4000                                                                                                    |
|                                                       | Corporate/Public Sector Sales                                                                                                    | 01344 860 456                                                                                                    |
|                                                       | Home and Small Business Fax                                                                                                    | 0870 907 4006                                                                                                    |
| Uruguay                                               | General Support                                                                                                    | toll-free: 000-413-598-2521                                                                                                    |
|                                                       | Automated Order-Status Service                                                                                                    | toll-free: 1-800-433-9014                                                                                                    |
|                                                       | AutoTech (portable and desktop computers)                                                                                                    | toll-free: 1-800-247-9362                                                                                                    |
|                                                       | Consumer (Home and Home Office)                                                                                                    |                                                                                                    |
|                                                       | Technical Support                                                                                                    | toll-free: 1-800-624-9896                                                                                                    |
|                                                       | Customer Service                                                                                                    | toll-free: 1-800-624-9897                                                                                                    |
|                                                       |                                                                                                    | toll-free: 1-877-Dellnet                                                                                                    |
|                                                       | DellNet™ Service and Support                                                                                                    |                                                                                                    |
|                                                       |                                                                                                    | (1-877-335-5638)                                                                                                    |
|                                                       | Employee Burchase Program (EDD) Customers                                                                                                    | toll from: 1 900 605 9122                                                                                                    |
|                                                       | Employee Purchase Program (EPP) Customers                                                                                                    | toll-free: 1-800-695-8133                                                                                                    |
|                                                       | Financial Services website: www.dellfinancialservices.com                                                                                                    |                                                                                                    |
|                                                       | Financial Services website: www.dellfinancialservices.com Financial Services (lease/loans)                                                                                                    | toll-free: 1-877-577-3355                                                                                                    |
|                                                       | Financial Services website: www.dellfinancialservices.com Financial Services (lease/loans) Financial Services (Dell Preferred Accounts [DPA])                                                                                                    | toll-free: 1-877-577-3355                                                                                                    |
| U.S.A. (Austin, Texas)                                | Financial Services website: www.dellfinancialservices.com Financial Services (lease/loans) Financial Services (Dell Preferred Accounts [DPA]) Business                                                                                                    | toll-free: 1-877-577-3355<br>toll-free: 1-800-283-2210                                                                                                    |
| U.S.A. (Austin, Texas)                                | Financial Services website: www.dellfinancialservices.com Financial Services (lease/loans) Financial Services (Dell Preferred Accounts [DPA])  Business Customer Service and Technical Support                                                                                                    | toll-free: 1-877-577-3355<br>toll-free: 1-800-283-2210<br>toll-free: 1-800-822-8965                                                                                                    |
| U.S.A. (Austin, Texas) International Access Code: 011 | Financial Services website: www.dellfinancialservices.com Financial Services (lease/loans) Financial Services (Dell Preferred Accounts [DPA])  Business Customer Service and Technical Support Employee Purchase Program (EPP) Customers                                                                                                    | toll-free: 1-877-577-3355<br>toll-free: 1-800-283-2210<br>toll-free: 1-800-822-8965<br>toll-free: 1-800-695-8133                                                                                                    |
|                                                       | Financial Services website: www.dellfinancialservices.com Financial Services (lease/loans) Financial Services (Dell Preferred Accounts [DPA])  Business Customer Service and Technical Support Employee Purchase Program (EPP) Customers Printers and Projectors Technical Support                                                                                                    | toll-free: 1-877-577-3355<br>toll-free: 1-800-283-2210<br>toll-free: 1-800-822-8965<br>toll-free: 1-800-695-8133                                                                                                    |
| International Access Code: <b>011</b>                 | Financial Services website: www.dellfinancialservices.com Financial Services (lease/loans) Financial Services (Dell Preferred Accounts [DPA])  Business Customer Service and Technical Support Employee Purchase Program (EPP) Customers Printers and Projectors Technical Support Public (government, education, and healthcare)                                                                                   | toll-free: 1-877-577-3355<br>toll-free: 1-800-283-2210<br>toll-free: 1-800-822-8965<br>toll-free: 1-800-695-8133<br>toll-free: 1-877-459-7298                                                                                                    |
| International Access Code: <b>011</b>                 | Financial Services website: www.dellfinancialservices.com Financial Services (lease/loans) Financial Services (Dell Preferred Accounts [DPA])  Business Customer Service and Technical Support Employee Purchase Program (EPP) Customers Printers and Projectors Technical Support  Public (government, education, and healthcare) Customer Service and Technical Support                                           | toll-free: 1-877-577-3355 toll-free: 1-800-283-2210  toll-free: 1-800-822-8965 toll-free: 1-800-695-8133 toll-free: 1-877-459-7298                                                                                                    |
| International Access Code: <b>011</b>                 | Financial Services website: www.dellfinancialservices.com Financial Services (lease/loans) Financial Services (Dell Preferred Accounts [DPA])  Business Customer Service and Technical Support Employee Purchase Program (EPP) Customers Printers and Projectors Technical Support Public (government, education, and healthcare)                                                                                   | toll-free: 1-877-577-3355 toll-free: 1-800-283-2210  toll-free: 1-800-822-8965 toll-free: 1-800-695-8133 toll-free: 1-877-459-7298  toll-free: 1-800-456-3355 toll-free: 1-800-234-1490                                                           |
| International Access Code: <b>011</b>                 | Financial Services website: www.dellfinancialservices.com Financial Services (lease/loans) Financial Services (Dell Preferred Accounts [DPA])  Business Customer Service and Technical Support Employee Purchase Program (EPP) Customers Printers and Projectors Technical Support  Public (government, education, and healthcare) Customer Service and Technical Support                                           | toll-free: 1-800-695-8133  toll-free: 1-877-577-3355  toll-free: 1-800-283-2210  toll-free: 1-800-822-8965  toll-free: 1-800-695-8133  toll-free: 1-877-459-7298  toll-free: 1-800-456-3355  toll-free: 1-800-234-1490  toll-free: 1-800-289-3355 |
| International Access Code: <b>011</b>                 | Financial Services website: www.dellfinancialservices.com Financial Services (lease/loans) Financial Services (Dell Preferred Accounts [DPA])  Business Customer Service and Technical Support Employee Purchase Program (EPP) Customers Printers and Projectors Technical Support  Public (government, education, and healthcare) Customer Service and Technical Support Employee Purchase Program (EPP) Customers | toll-free: 1-877-577-3355 toll-free: 1-800-283-2210  toll-free: 1-800-822-8965 toll-free: 1-800-695-8133 toll-free: 1-877-459-7298  toll-free: 1-800-456-3355 toll-free: 1-800-234-1490                                                           |

|                     | Spare Parts Sales                                               | toll-free: 1-800-357-3355 |
|---------------------|-----------------------------------------------------------------|---------------------------|
|                     | Extended Service and Warranty Sales                             | toll-free: 1-800-247-4618 |
|                     | Fax                                                             | toll-free: 1-800-727-8320 |
|                     | Dell Services for the Deaf, Hard-of-Hearing, or Speech-Impaired | toll-free: 1-877-DELLTTY  |
|                     |                                                                 | (1-877-335-5889)          |
| U.S. Virgin Islands | General Support                                                 | 1-877-673-3355            |
| Venezuela           | General Support                                                 | 8001-3605                 |

Back to Contents Page

#### Dell™ PowerEdge™ SC1425 Systems Installation and Troubleshooting Guide

# Notes, Notices, and Cautions

NOTE: A NOTE indicates important information that helps you make better use of your computer.

NOTICE: A NOTICE indicates either potential damage to hardware or loss of data and tells you how to avoid the problem.

CAUTION: A CAUTION indicates a potential for property damage, personal injury, or death.

# **Abbreviations and Acronyms**

For a complete list of abbreviations and acronyms, see the Glossary in your User's Guide.

Information in this document is subject to change without notice. © 2004 Dell Inc. All rights reserved.

 $Reproduction \ in \ any \ manner \ what so ever \ without \ the \ written \ permission \ of \ Dell \ Inc. \ is \ strictly \ forbidden.$ 

Trademarks used in this text: Dell, the DELL logo, Inspiron, Dell Precision, Dimension, OptiPlex, PowerApp, PowerEdge, PowerConnect, PowerVault, DellNet, Axim, Latitude, and Dell OpenManage are trademarks of Dell Inc.; Intel and Pentium are registered trademarks of Intel Corporation.

Other trademarks and trade names may be used in this document to refer to either the entities claiming the marks and names or their products. Dell Inc. disclaims any proprietary interest in trademarks and trade names other than its own.

Back to Contents Page